# 

#### Advanced Visual Effects in 2D Games

#### **Viktor Lidholt**

Lead developer – SpriteBuilder

#### GAME DEVELOPERS CONFE

CENTER · SAN FRANCISCO, CA MARCH 2-G, 2015 . EXPO: MARCH 4-G, 2015

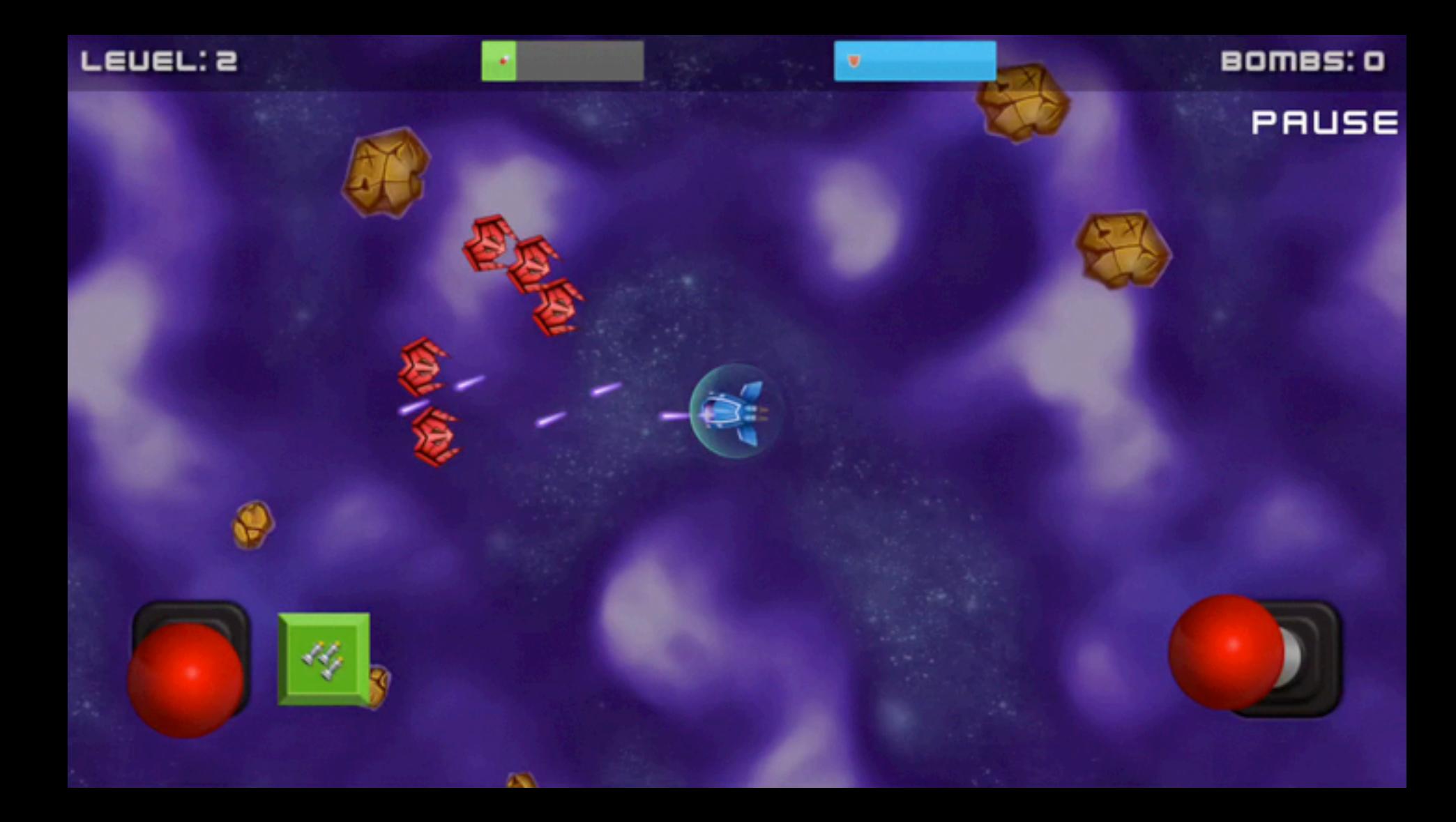

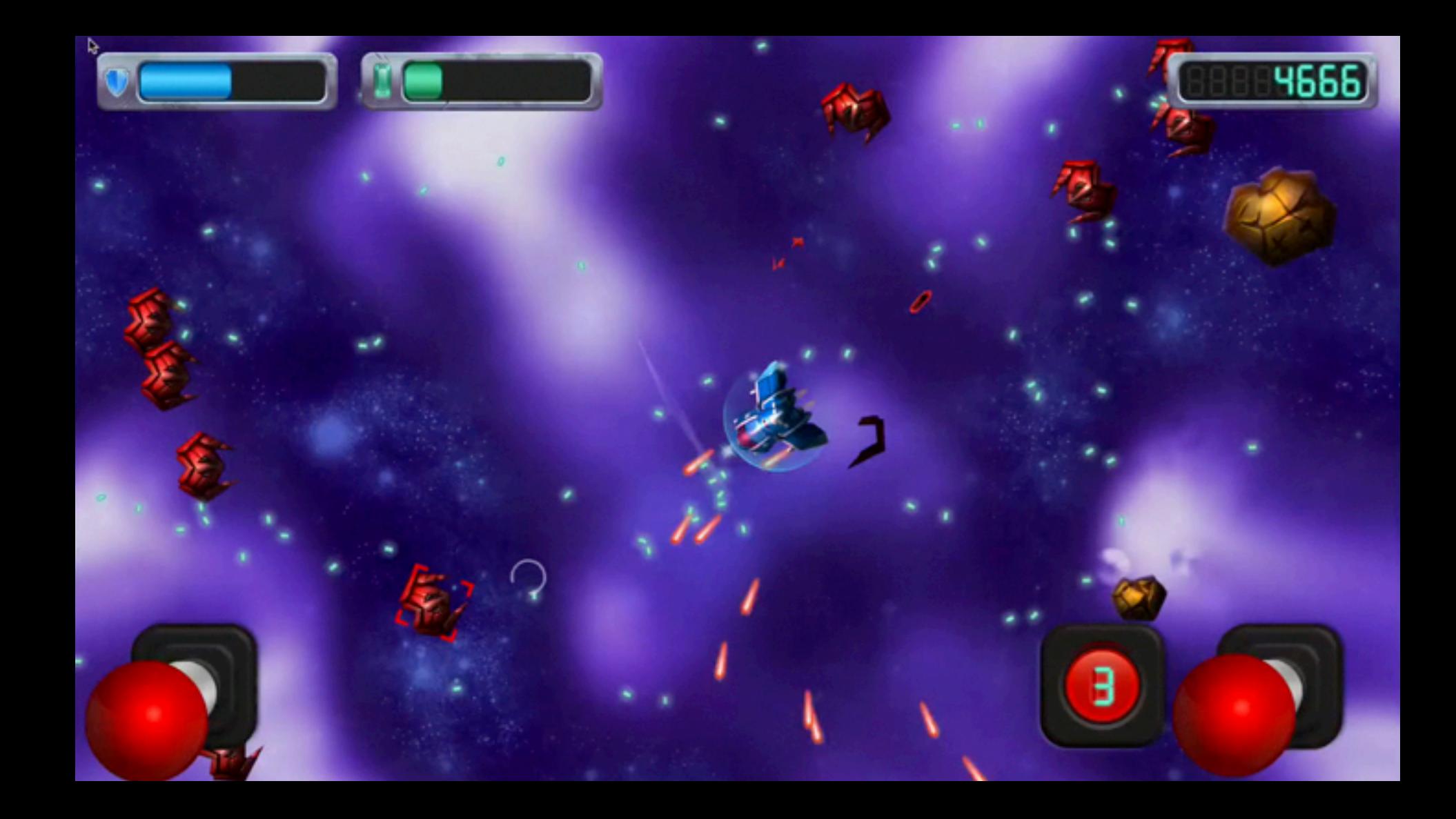

### 2D visual effects

- Sprites
- ●Distorted polygons
- Particle systems
- Shader effects

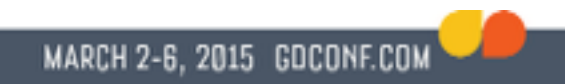

#### 2D visual effects

- Real-time graphics pipeline
- Effects using normal maps
- Color adjustments
- ●Blur & bloom
- Putting it all together

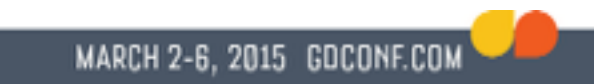

## Tools for building effects

- Creating assets
- Previewing effects
- Using good tools aids experimentation

#### 2D lighting

#### Refraction

#### Reflection

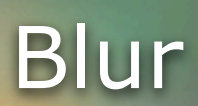

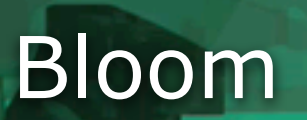

# Color adjustments

U

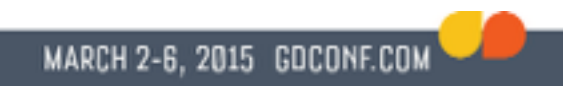

#### Graphics pipeline

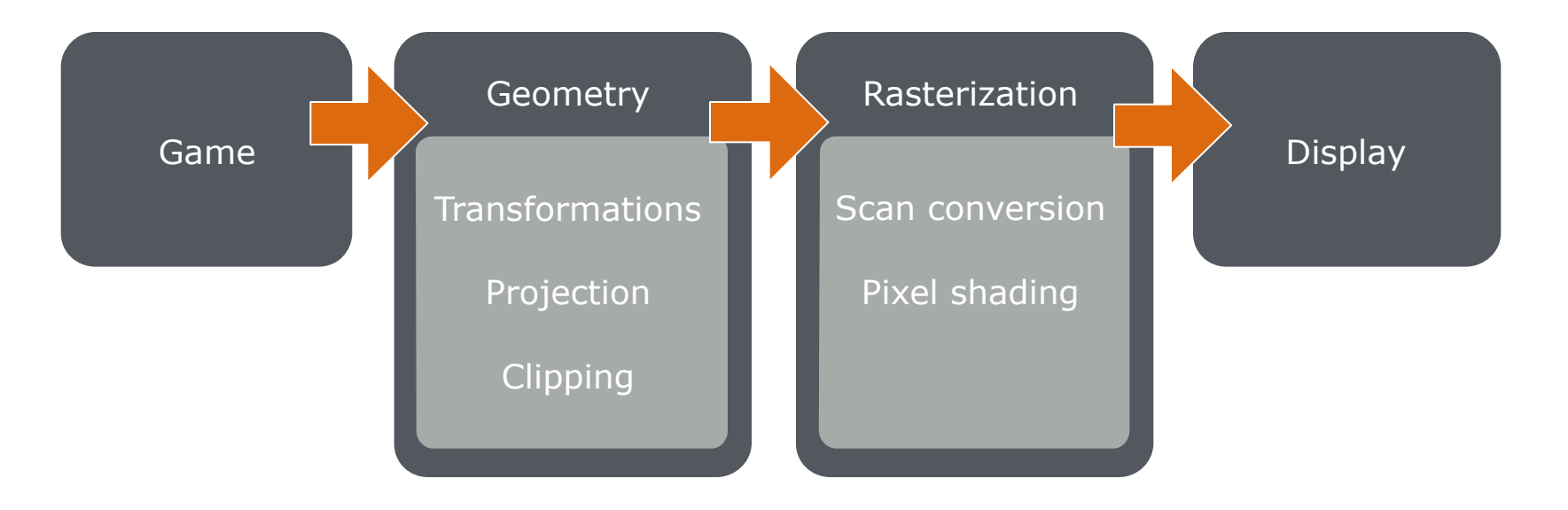

#### How effects are rendered

- Using sprites or polygons
	- ●Particle systems
	- ●Motion streak effects
- Using shaders on the graphics card • Pretty much any effect

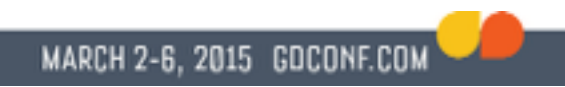

#### What is a shader?

- Programs compiled on the graphics card
- Platform dependent
	- ●GLSL / OpenGL
	- ●Metal shading language
	- ●HLSL / DirectX
- C or C++ like language

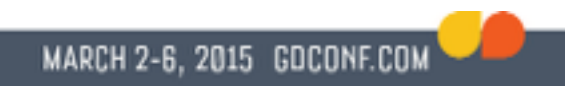

#### What is a shader?

- Introduced in OpenGL ES 2
- Not supported on older hardware
- Performance varies with graphics card
- Requires testing on a multitude of devices

#### What is a shader?

- ●Vertex shaders
	- Modifies the location of vertices
- Pixel (fragment) shaders
	- Computes the color of each rendered pixel
	- Can sample the environment
	- Can use multiple textures

#### Normal maps

"A normal map is an image where the RGB components correspond to the X, Y, and Z coordinates, respectively, of the surface normal."

MARCH 2-6, 2015 GOCONE.COM

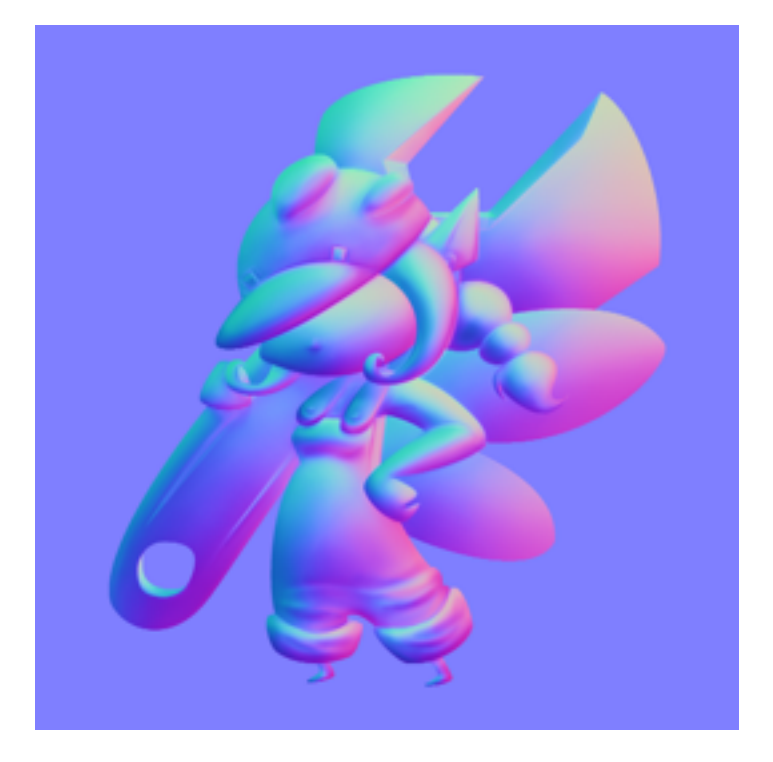

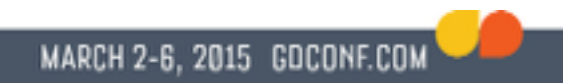

#### What is a normal?

A normal is a vector that is perpendicular to a given object's surface

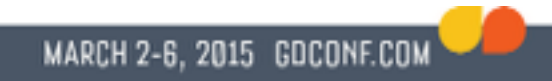

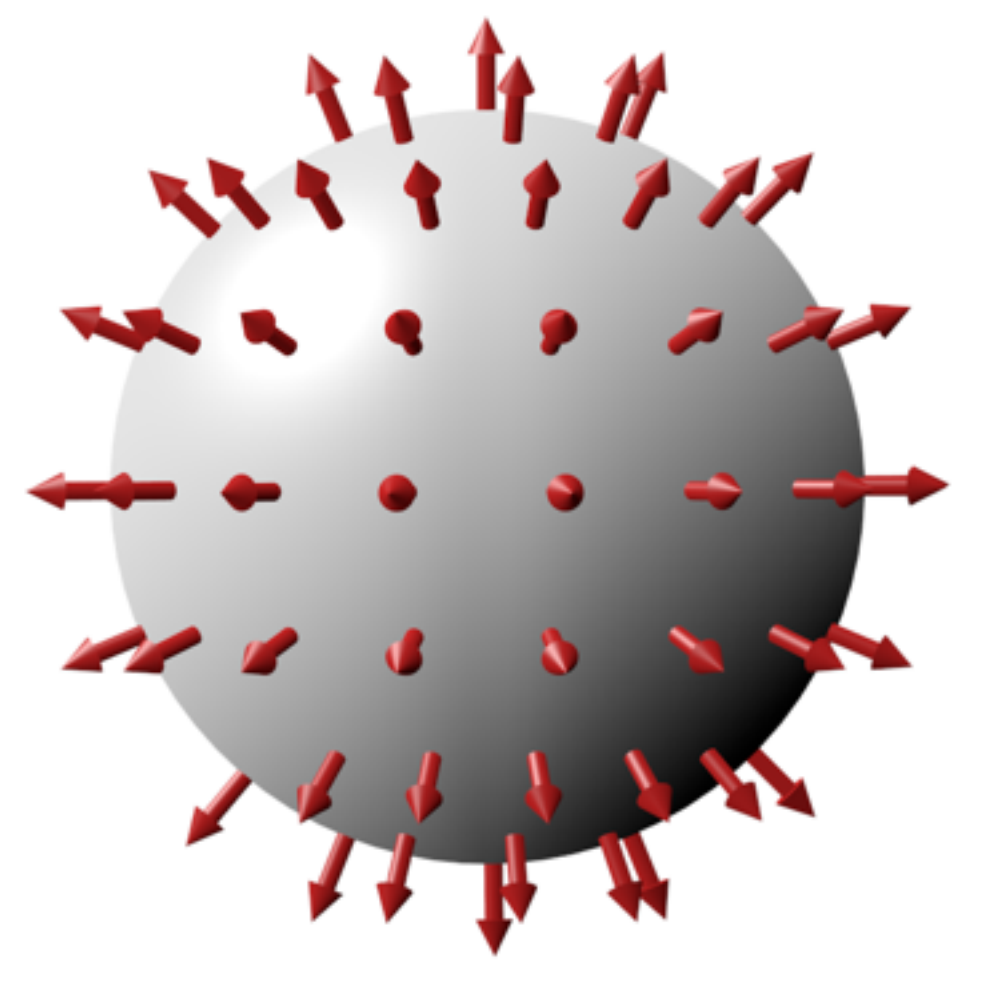

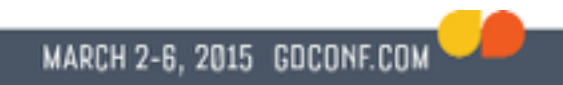

#### What is a normal?

- Any vector in 3D space can be decomposed into three components (x,y,z)
- These components can be mapped to the RGB values in an image

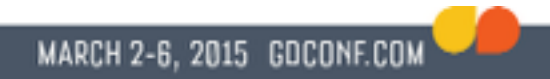

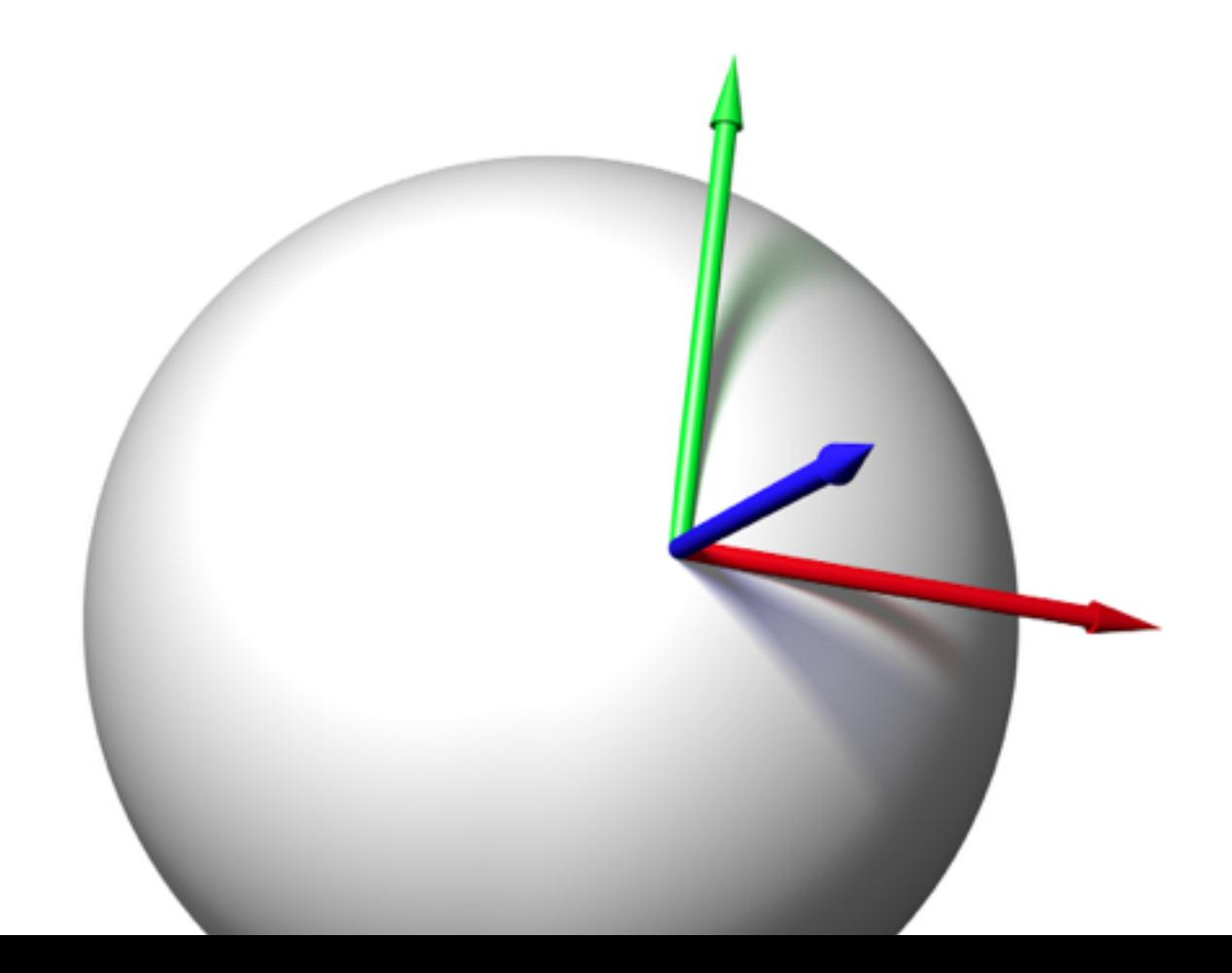

#### Normal maps

• A normal map depicts the normals of a 3D object as viewed from a specific direction

MARCH 2-6, 2015 GDCO

●Each pixel's color corresponds to the surface normal at that position

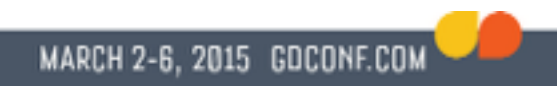

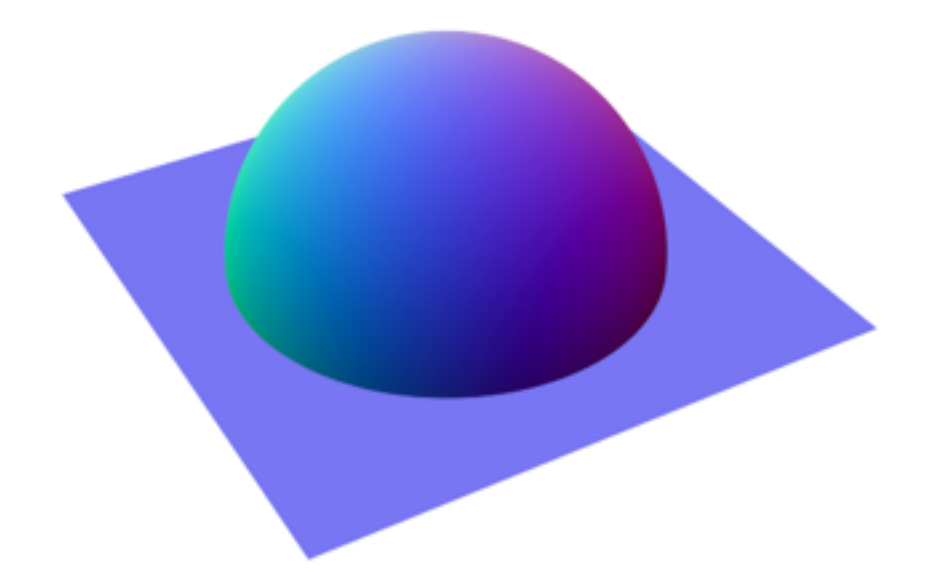

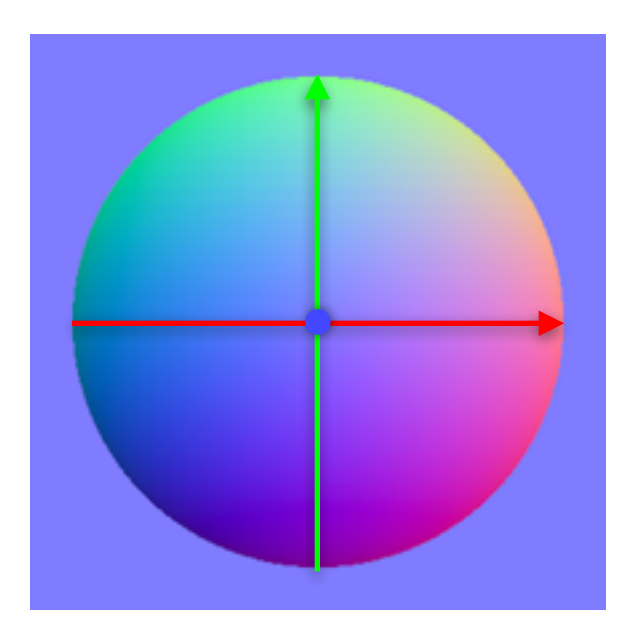

# 2D lighting

• Fast to render on any modern hardware

MARCH 2-6, 2015 GOCONE.COM

- Relatively easy to implement
- The real problem is the complexity of building the normal maps

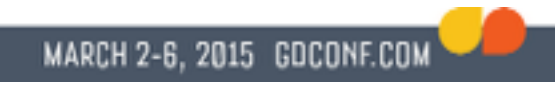

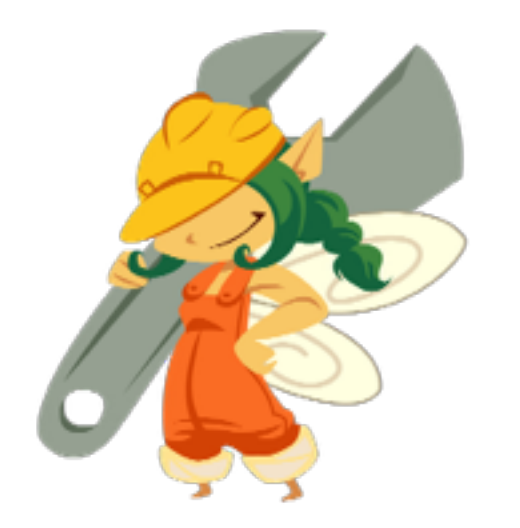

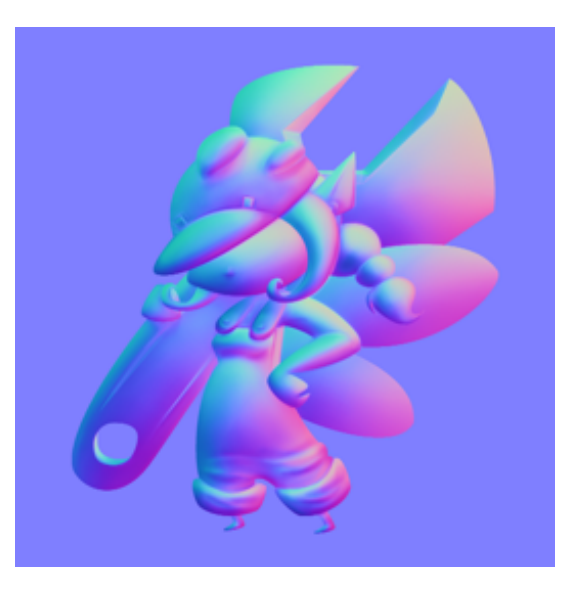

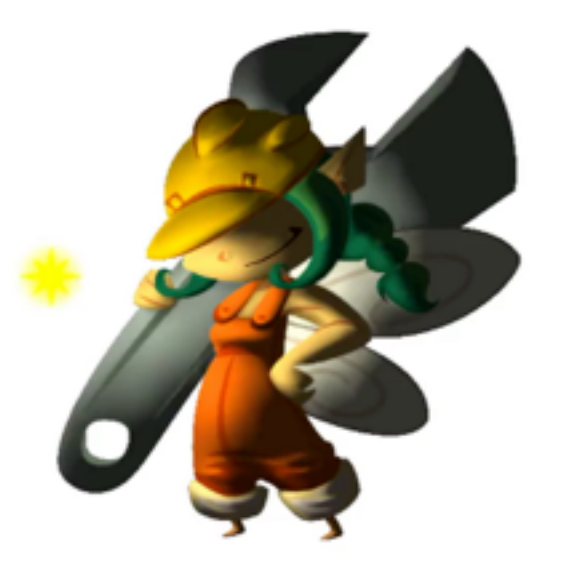

#### Diffuse map Normal map Lighted sprite

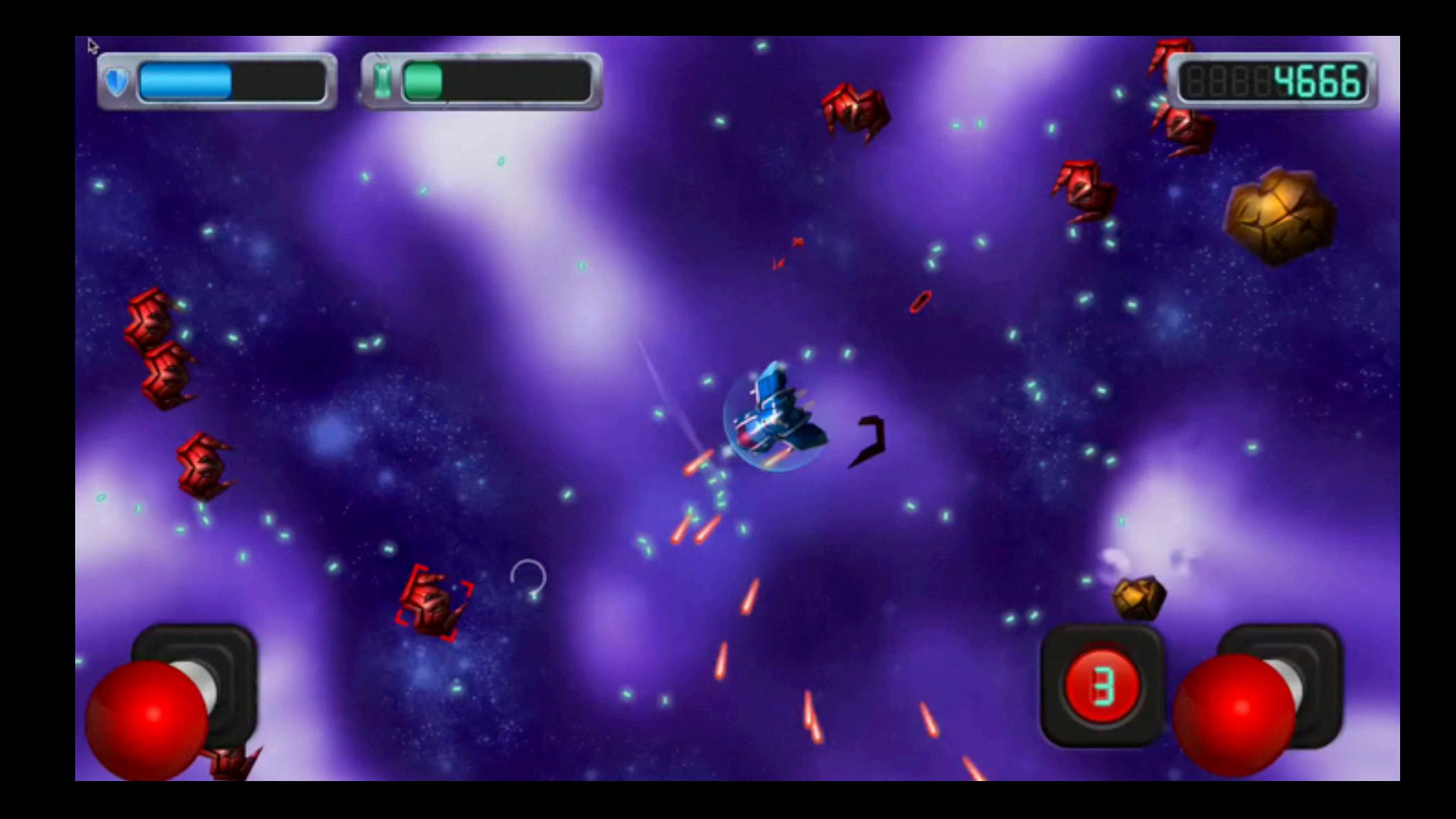

# Tweaking lighting

- Ambient light
	- ●Base lighting
- Specular light
	- ●Highlights or gloss
	- Color & intensity can be modified
	- Custom specular texture maps

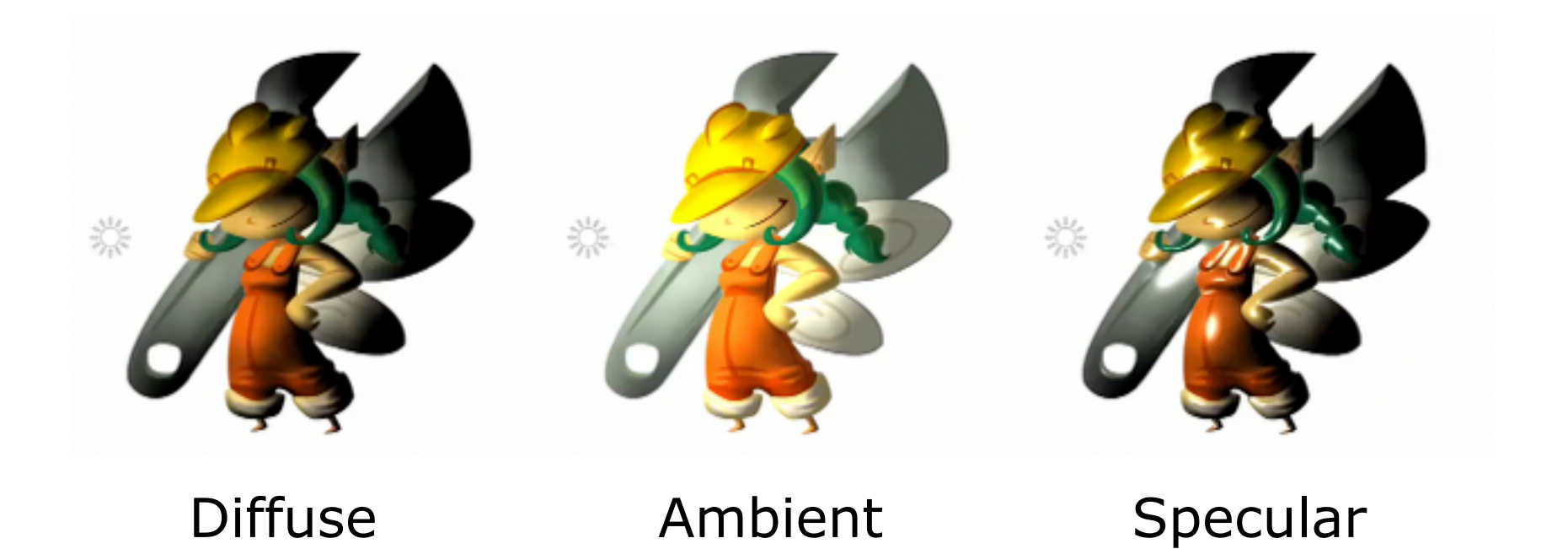

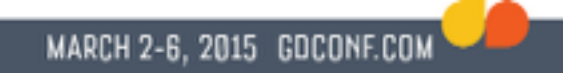

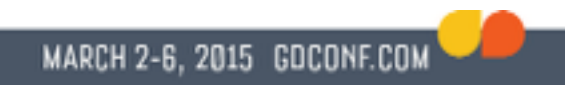

### Making it look great

- Requires experimentation
- Using tools make the process faster
- Find or make the right tools for you

# Creating normal maps

- Manually drawn
- Generate in 3D application
- Build from height map
- Specific tools
- ●Blending normal maps

#### Manually drawn

- Use the normal sphere to pick colors
- Good for sharp edges
- ●Anti-alias can have unexpected effects
	- Be careful while drawing
	- Be careful while scaling down

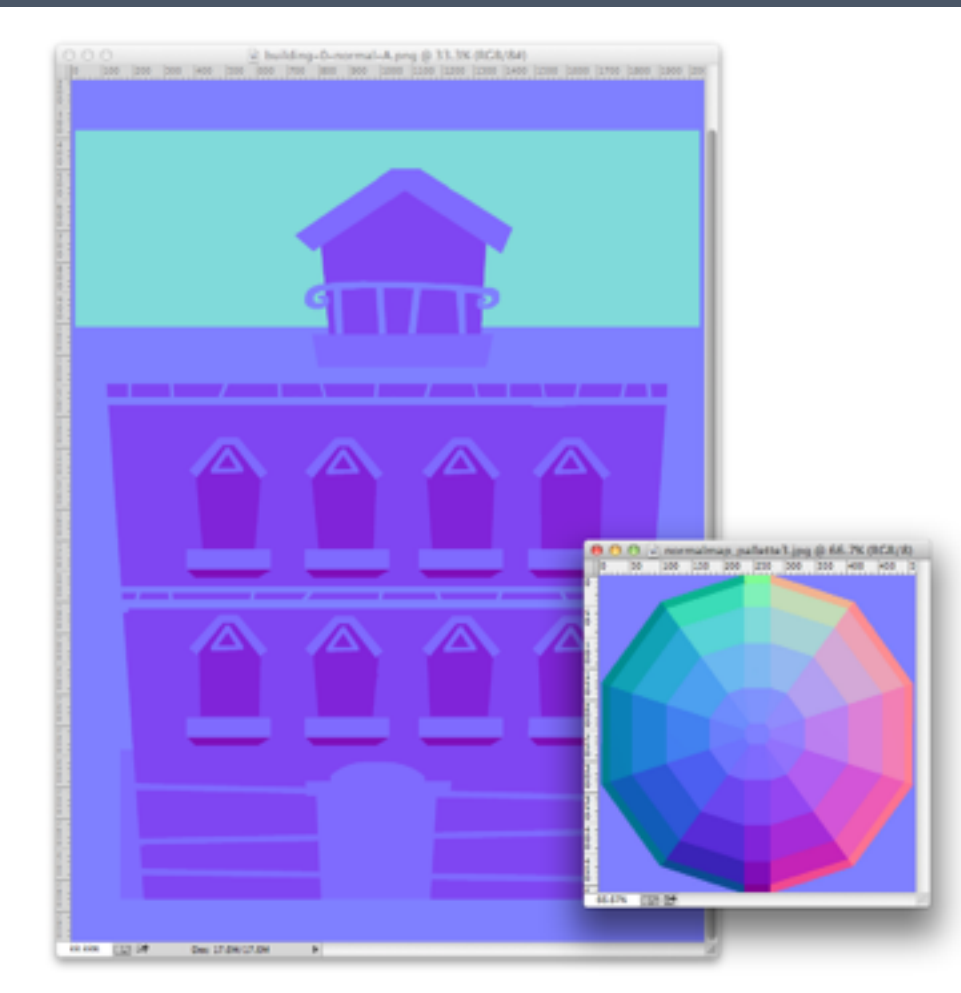

## Generate in 3D application

- Good, predictable results
- Easy to setup in 3D program
- Requires 3D models of your art

#### GAME DEVELOPERS CONFERENCE® 2015

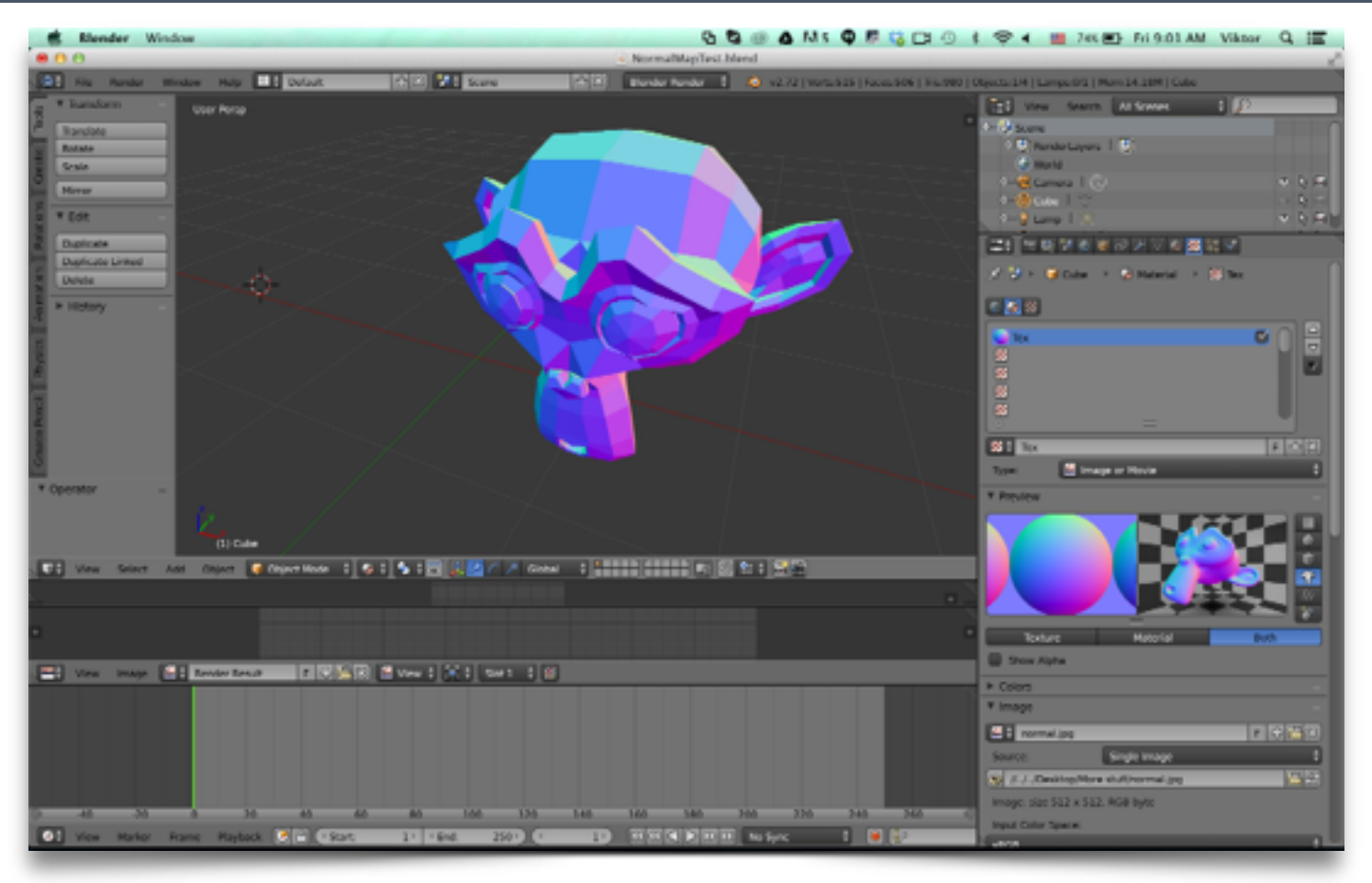

MARCH 2-6, 2015 GOCONF.COM
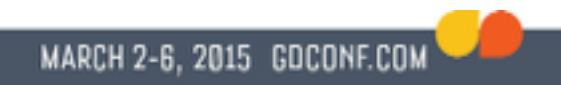

# Build from height map

- Height maps can be manually drawn
- Good for details
- Results may need tweaking

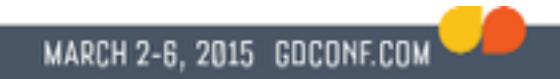

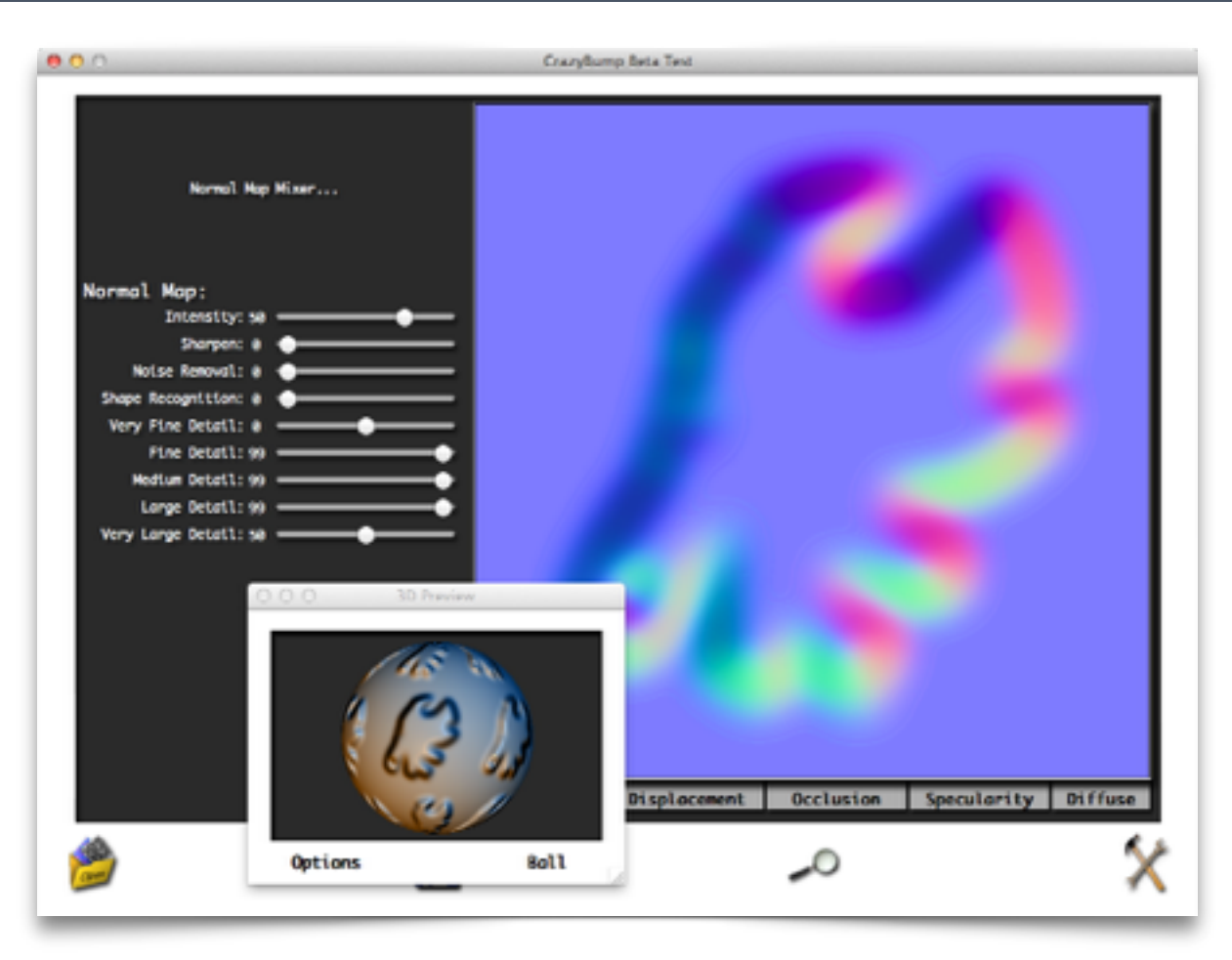

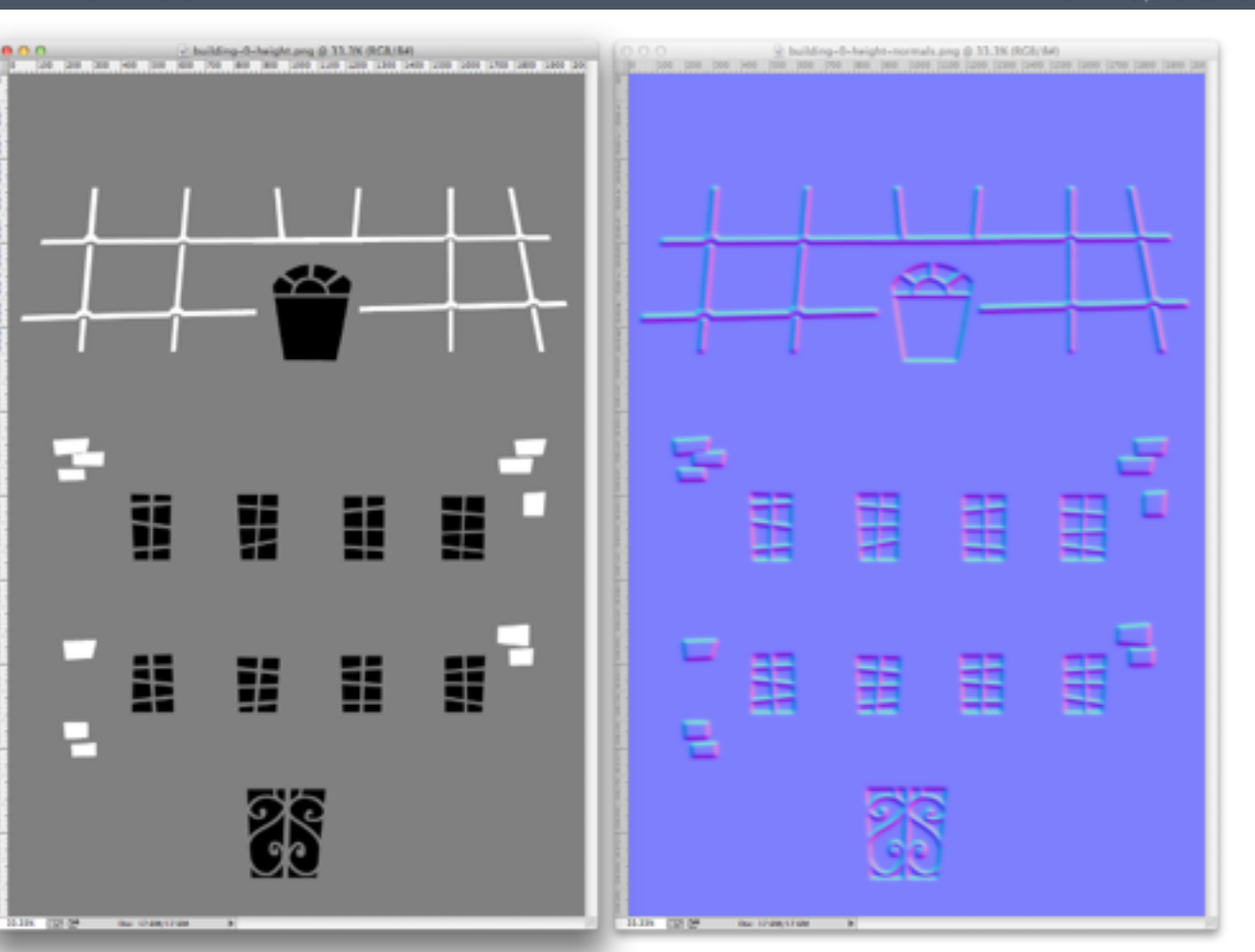

MARCH 2-6, 2015 GDCONF.COM

## Specific tools

- SpriteLamp
	- Great results for organic shapes

MARCH 2-6, 2015 GDCONF.COM

- ●Requires a lot of extra art
- SpriteIlluminator
	- Drawing program for normal maps
	- Some sprites can be tricky

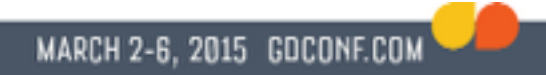

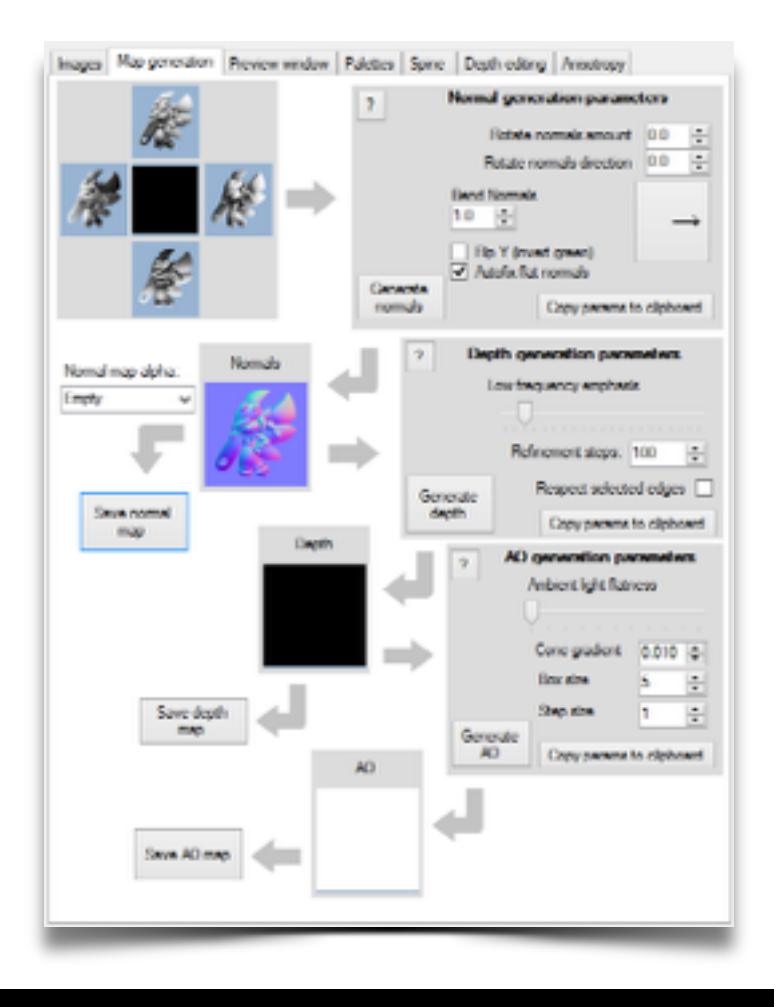

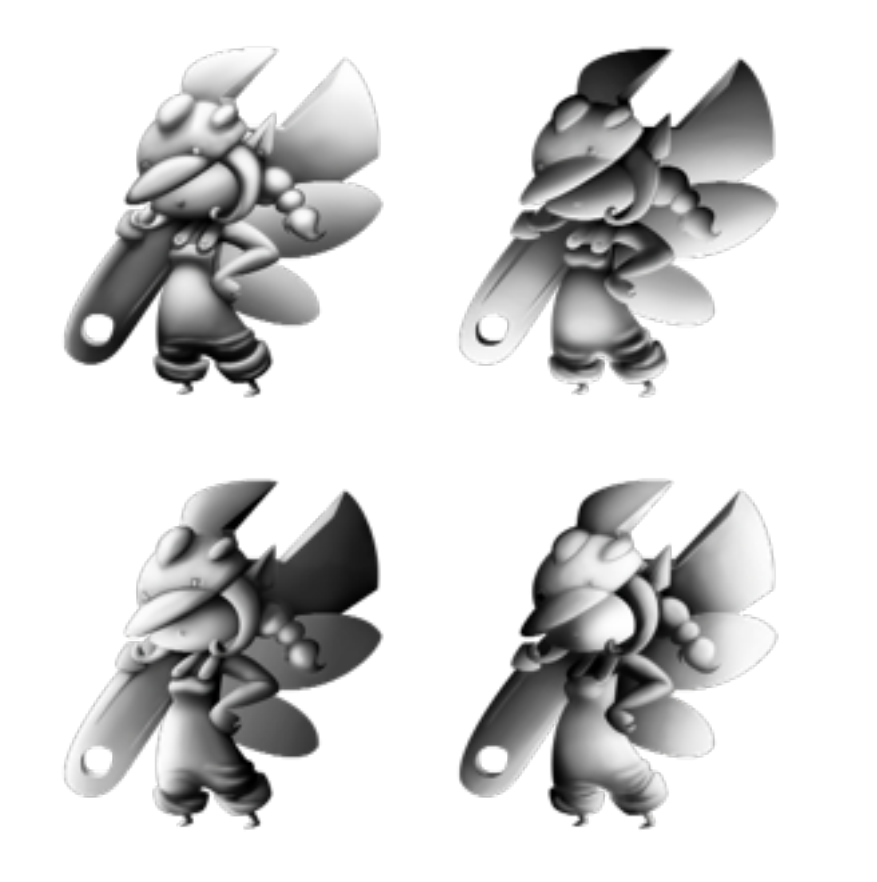

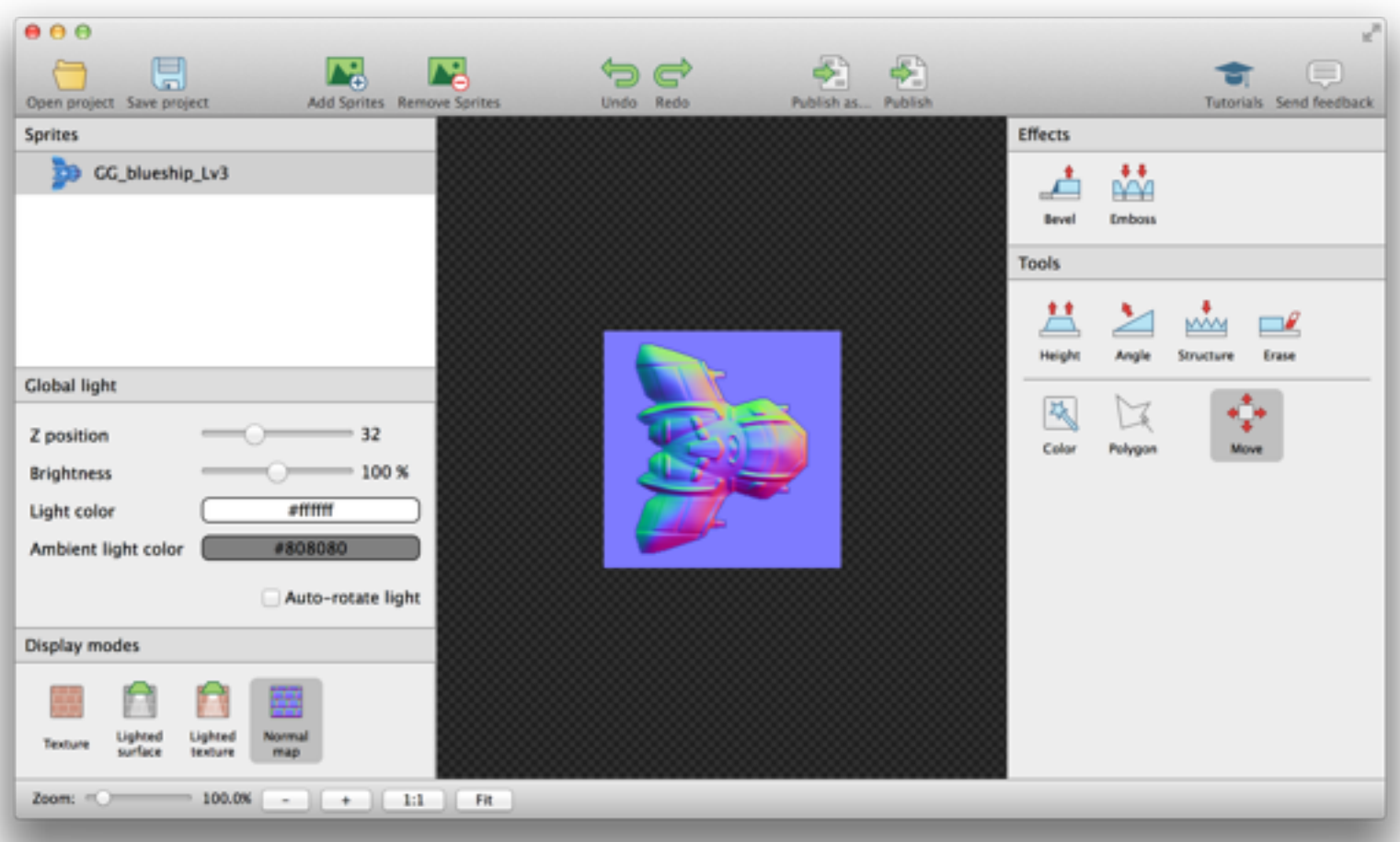

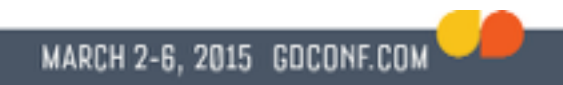

## Blending normal maps

- Simply blending / adding colors won't give expected results
- Special purpose tools available

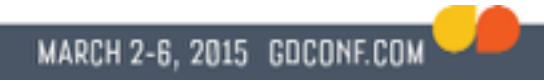

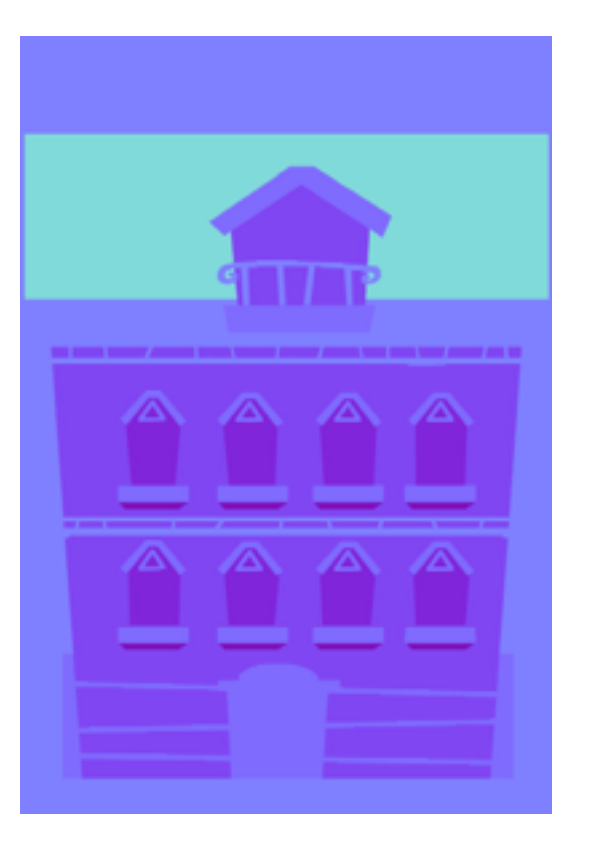

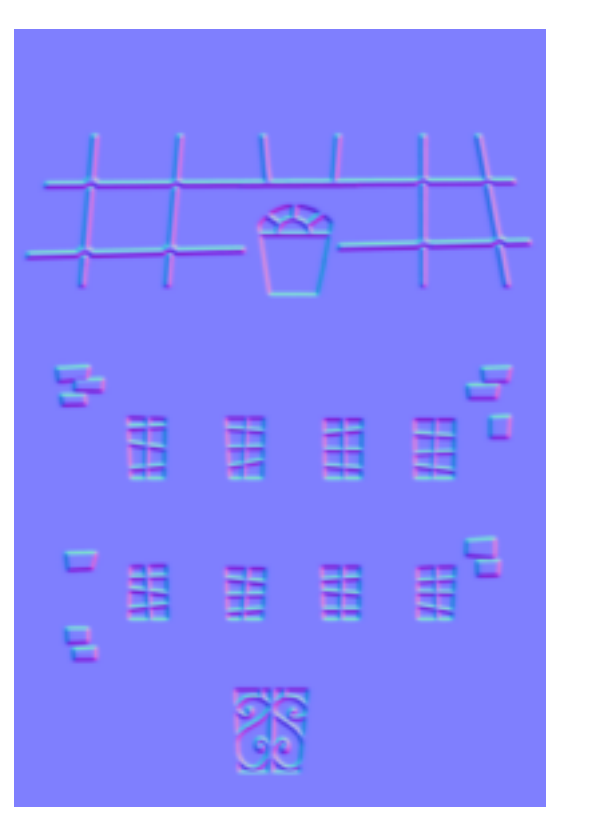

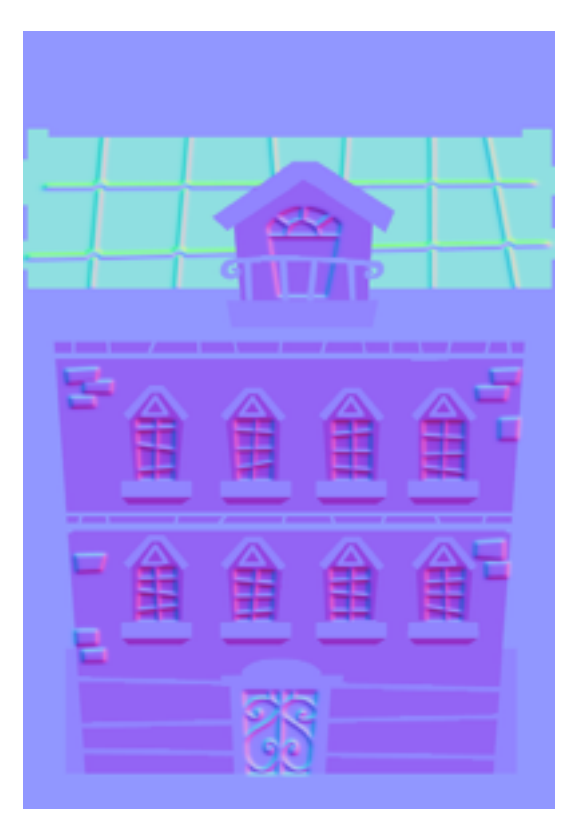

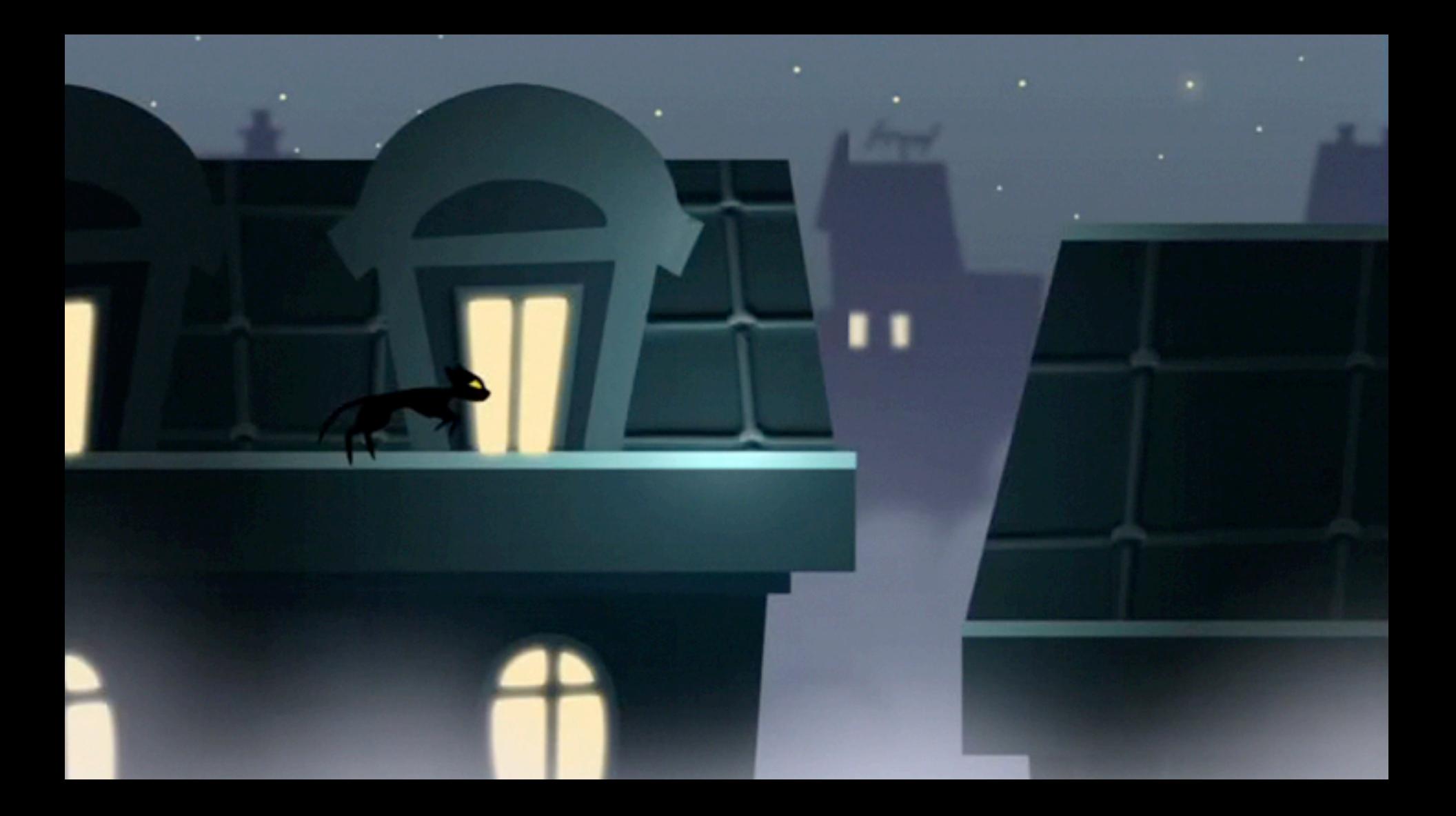

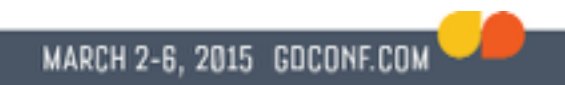

## Refraction effects

- Simulates light breaking through transparent materials
- Uses normal maps in combination with environment (refraction) maps

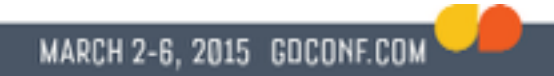

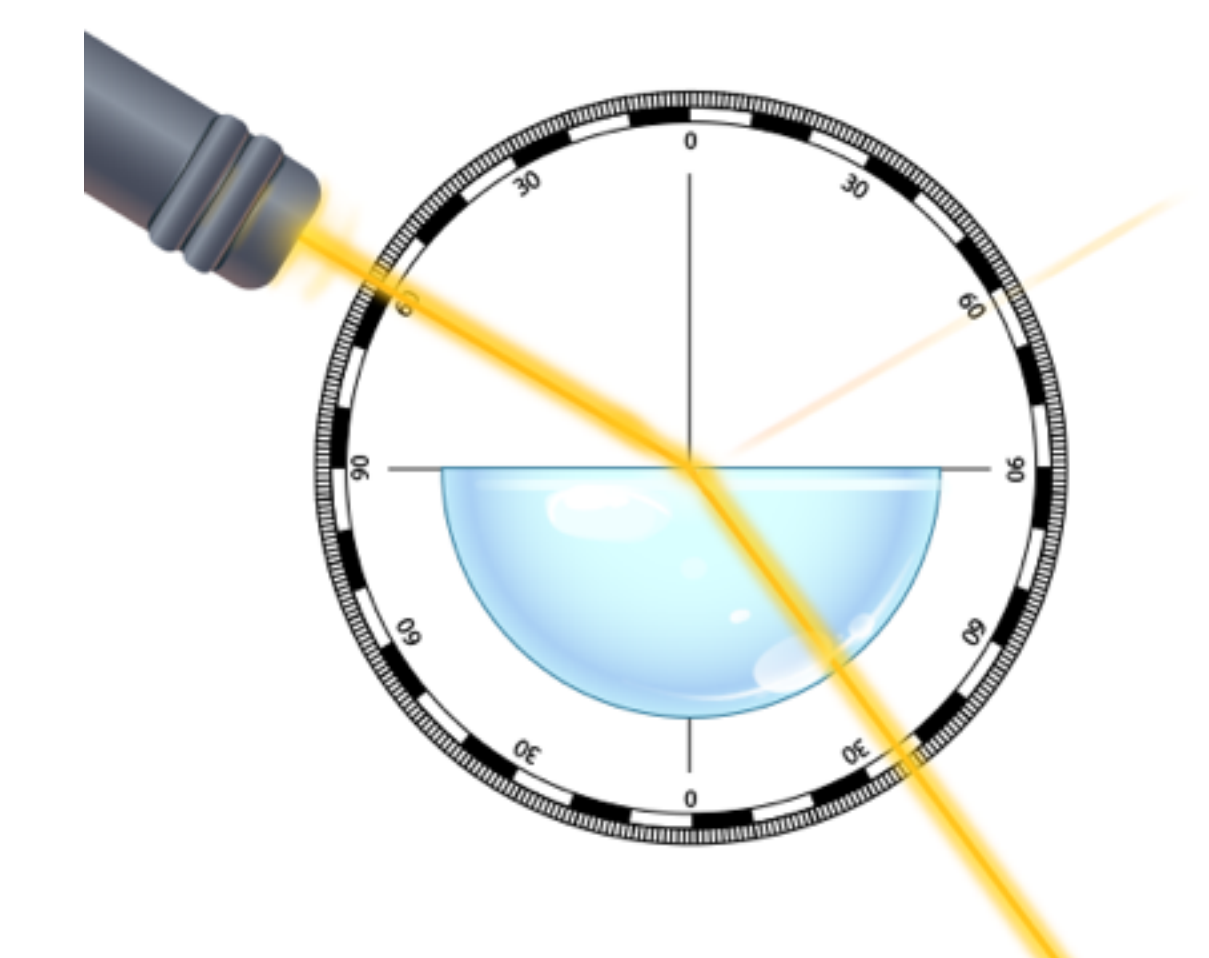

#### Refraction

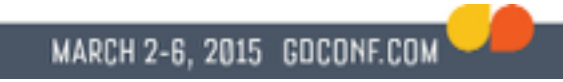

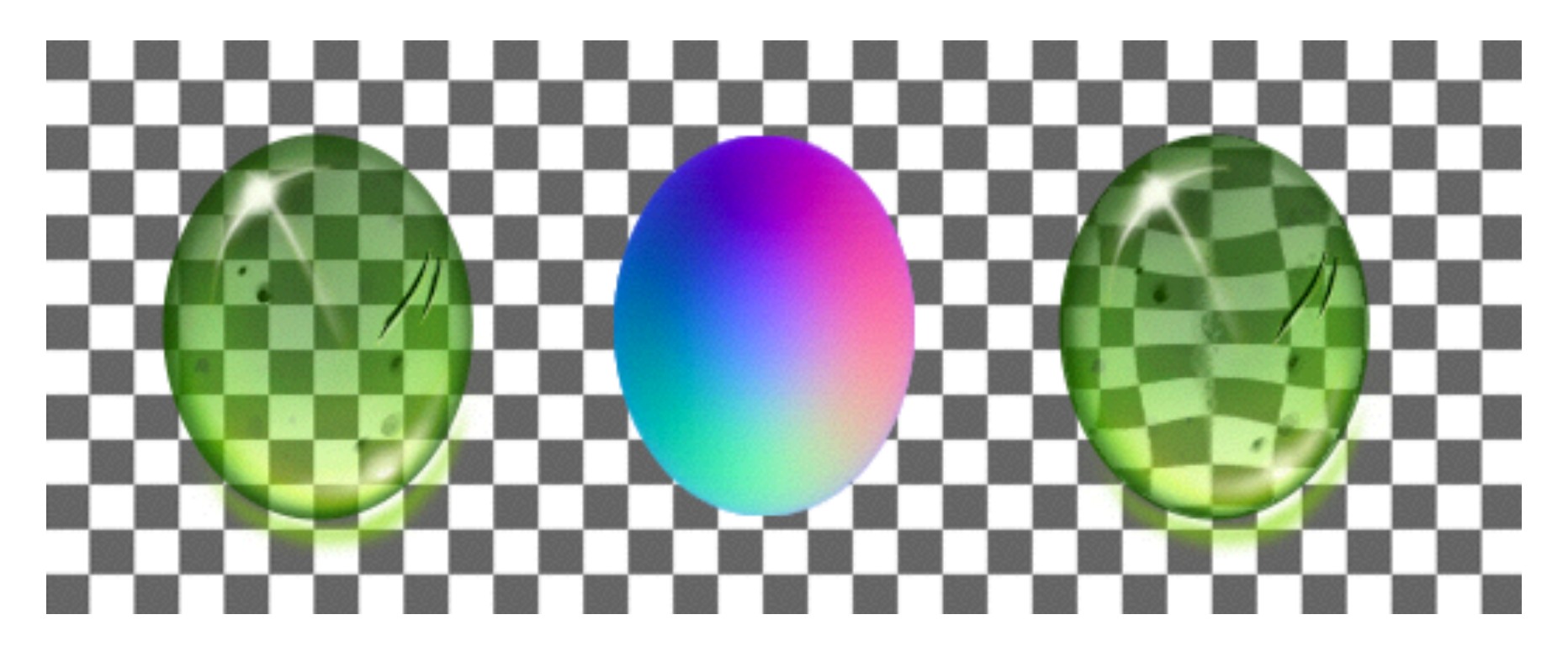

Diffuse map Normal map Refraction

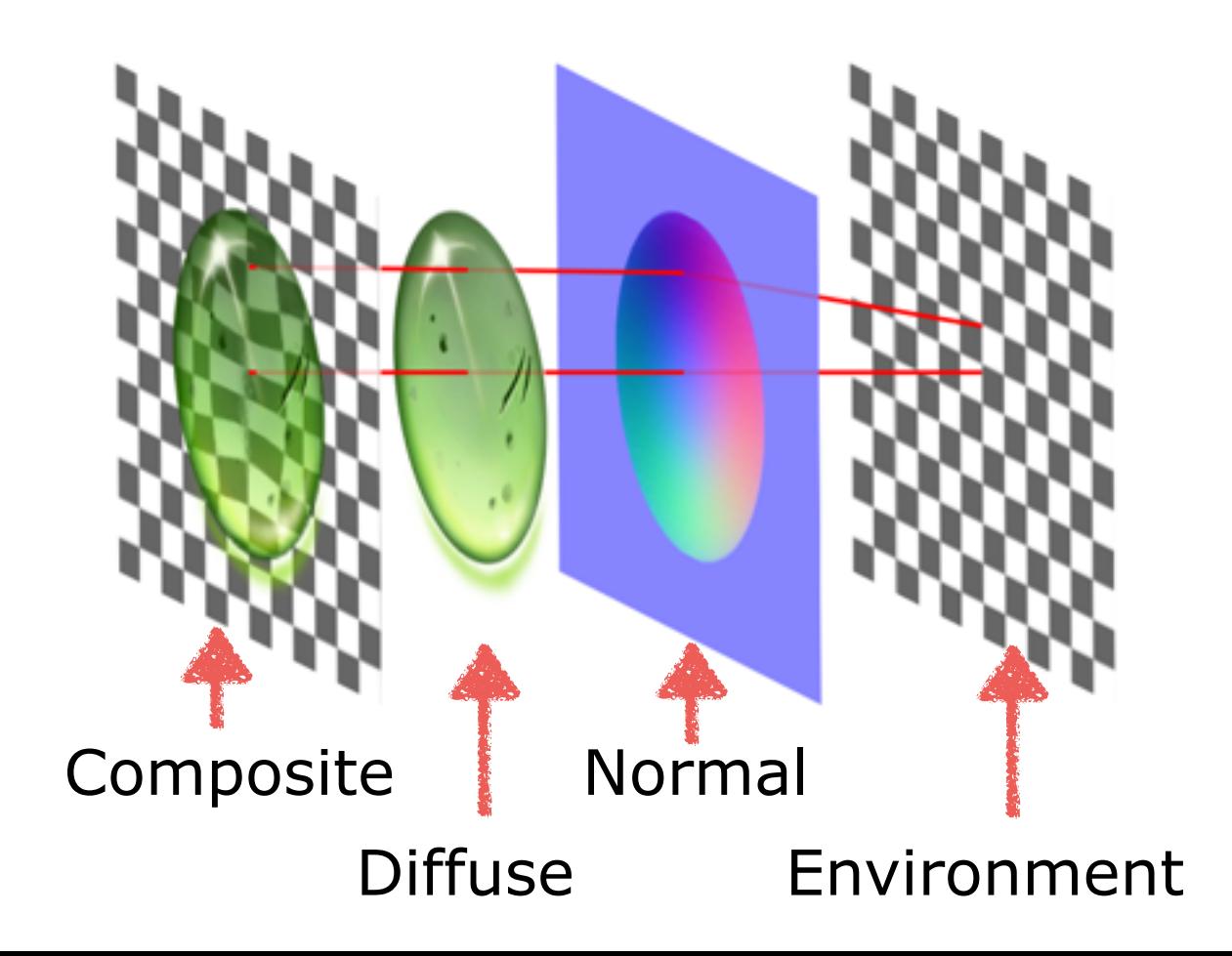

## Environment map

- Single sprite
	- $\bullet$ Fast
	- Cannot render intermediate objects
- ●Render texture
	- •Slower
	- Can have animations in the environment

## Reflection effect

- Much like refraction, but simulates reflection
- Uses normal maps in combination with environment (reflection) maps

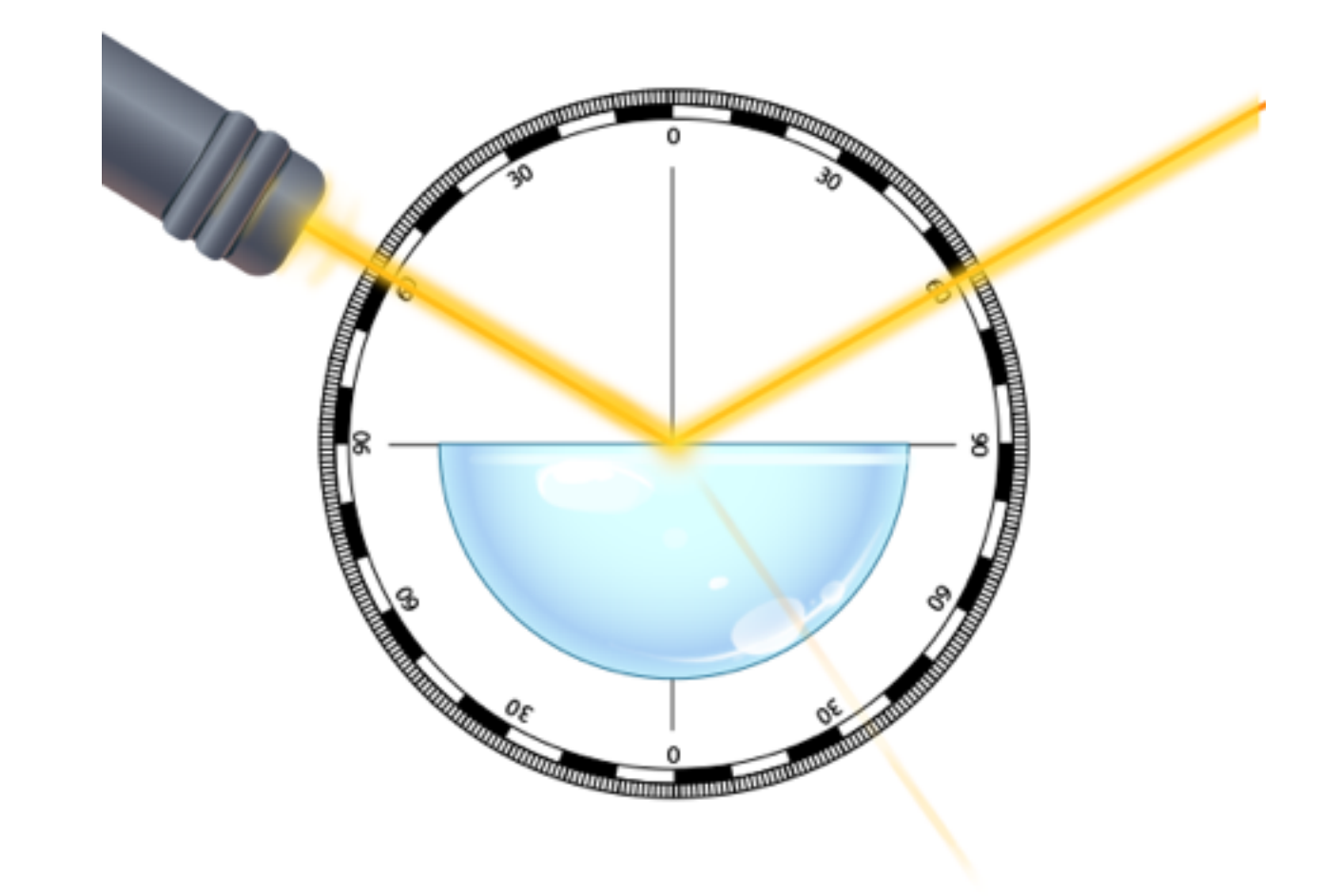

# 13 Reflection

 $\circ$ 

Ø

 $\circ$ 

0

n

 $\circledR$ 

෬

Q

1000

⊘

 $\mathcal{D}$ 

б

## Reflection

## Tips on normal map effects

- Combine refraction and reflection to create glass-like effects
- ●Environment maps can be moved or rotated to appear more dynamic
- Effects doesn't need to be perfect to look good

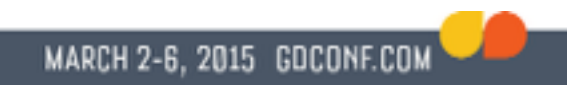

## Color adjustments

- Reduce number of assets
- ●Highlight game elements
- Improve animations
- ●Transitions

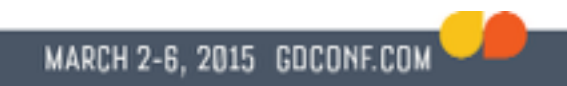

## Color adjustments

- Saturation
- ●Contrast
- ●Brightness
- ●Hue

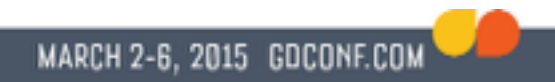

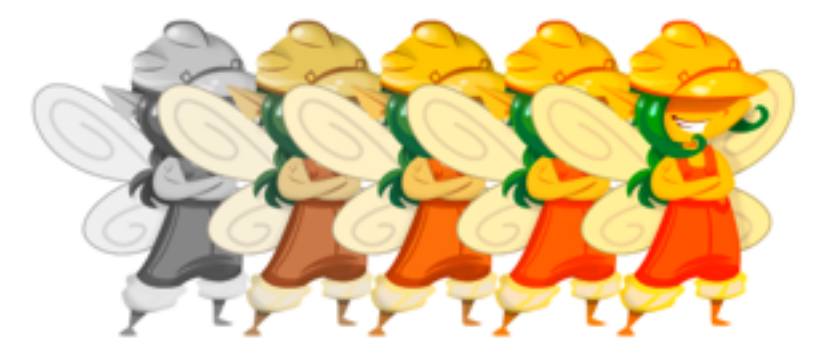

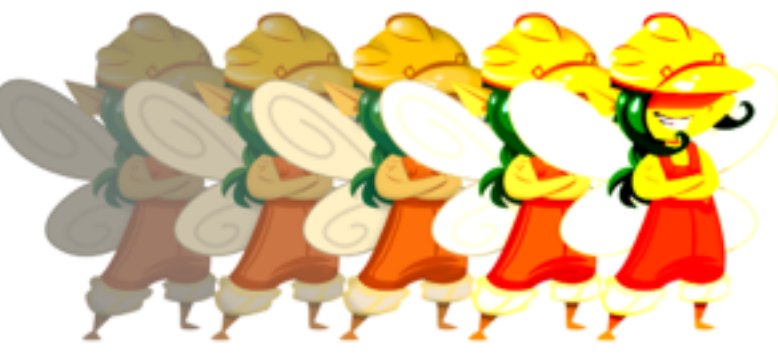

#### Saturation **Contrast**

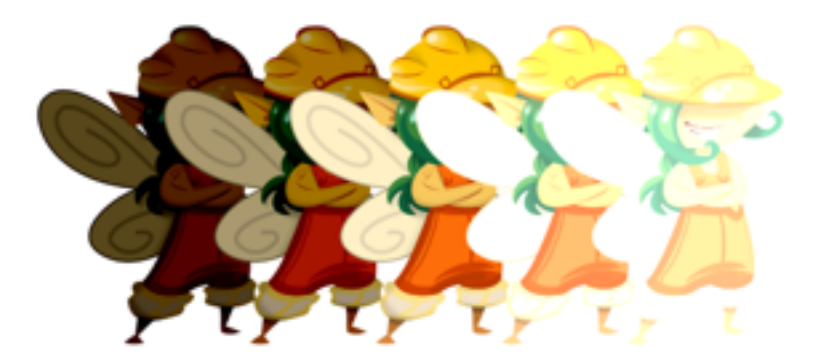

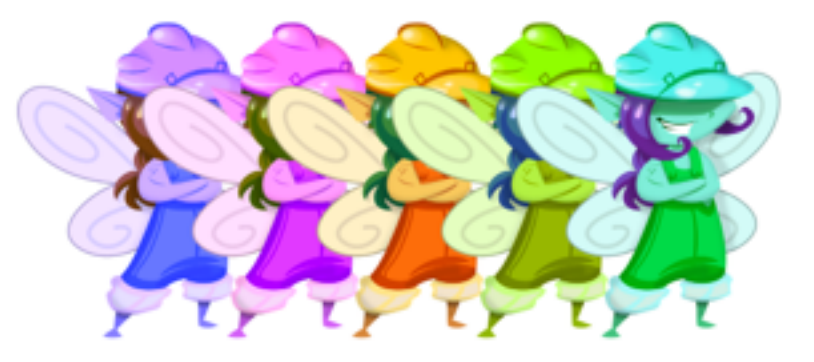

Brightness Hue

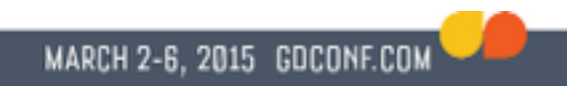

## Color adjustments

- Saturation, Contrast & Brightness can all be done in the RGB color space
- ●Shifting the hue requires conversions between color spaces

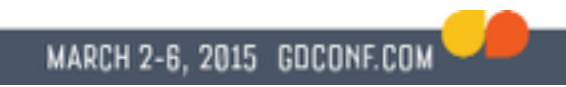

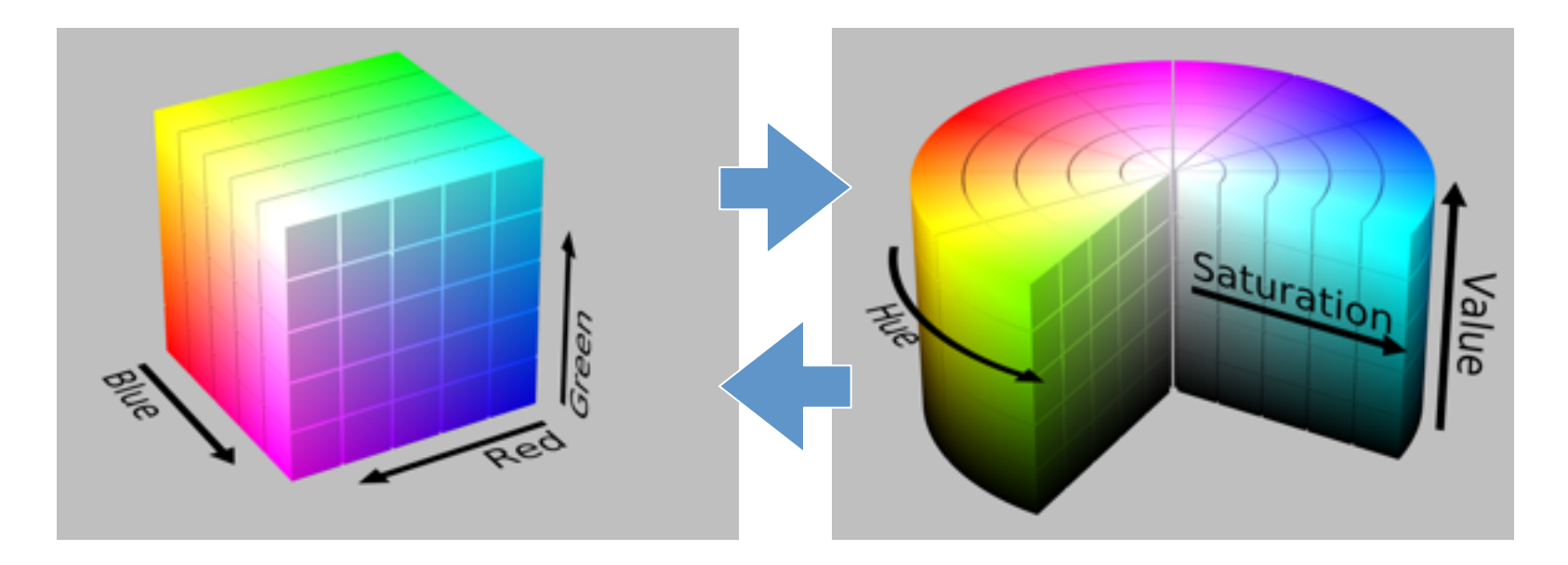

RGB HSV

## Shifting hue

- Converting to HSV is slow
- Hue shift can be approximated in YIQ color space
- Shifting hue using YIQ is twice as fast, but not perfect

MARCH 2-6, 2015 GOCONF.COM

# YIQ colorspace

- Used by NTSC color TV system
- Luma, in-phase & quadrature
- Conversion to/from RGB is done by a simple matrix multiplication
- Can shift the hue by rotating around the luma axis

MARCH 2-6, 2015 GOCO

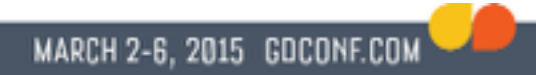

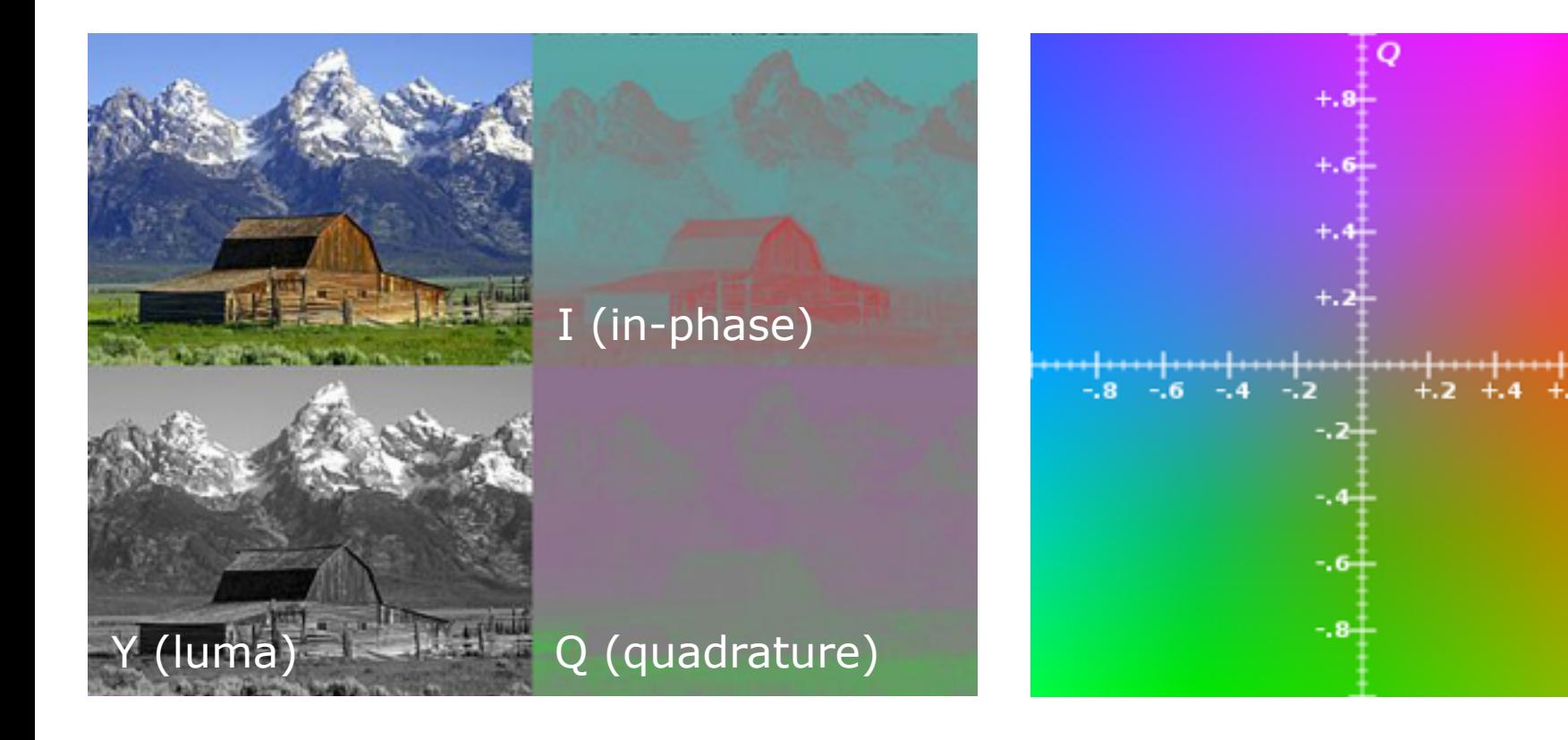

YIQ channels Color cube at luma =  $0.5$ 

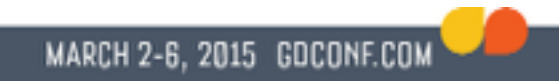

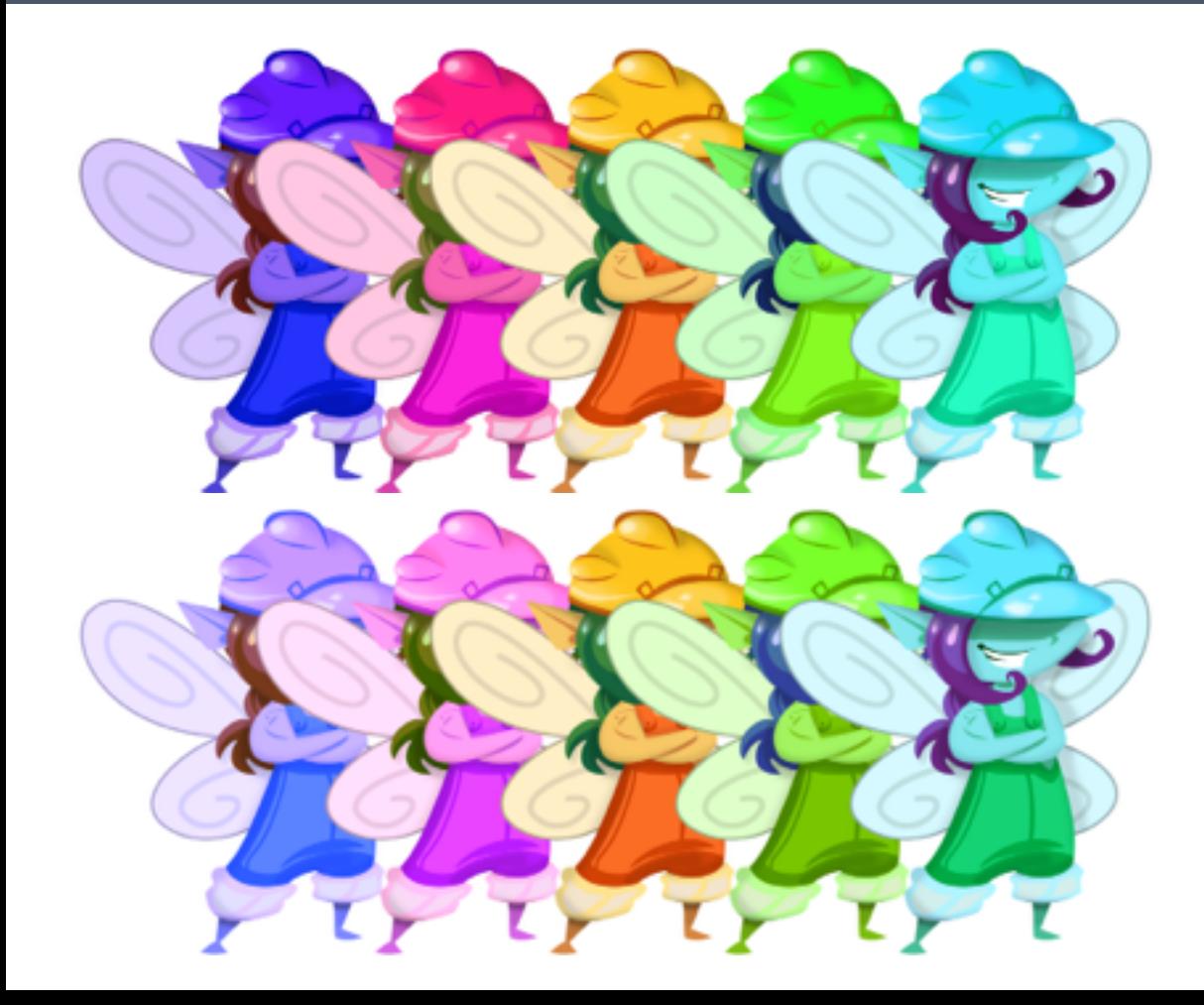

#### **HSV** Preserves saturation

#### YIQ Preserves luminance

# Reducing number of assets

- Color sprites or part of sprites, instead of adding more textures saves memory
- Can impact performance
	- Color adjustments are slower to render than plain sprites
	- Adding different shaders break sprite batching

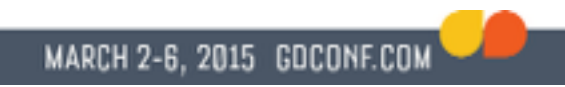

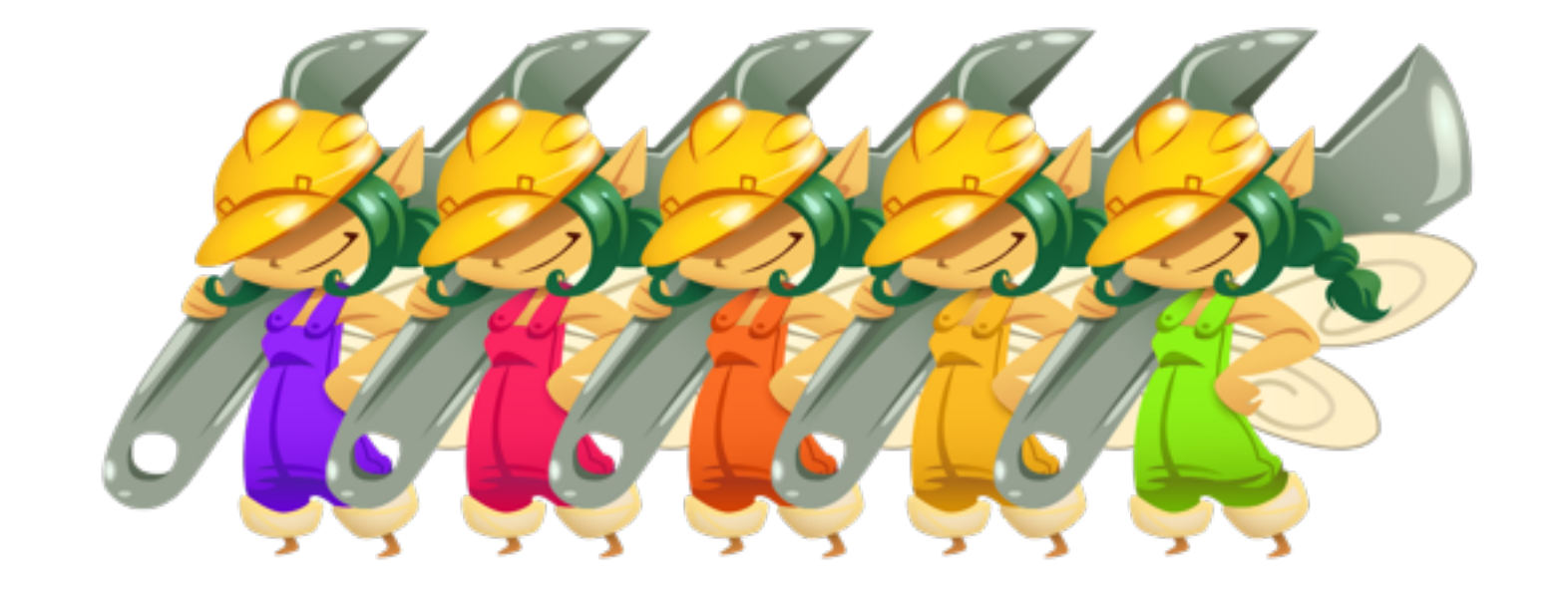

## Blur & bloom

- ●Blur
- ●Bloom
- ●Drop shadow
- ●Glow

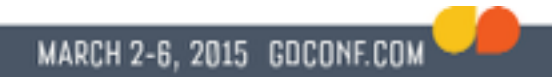

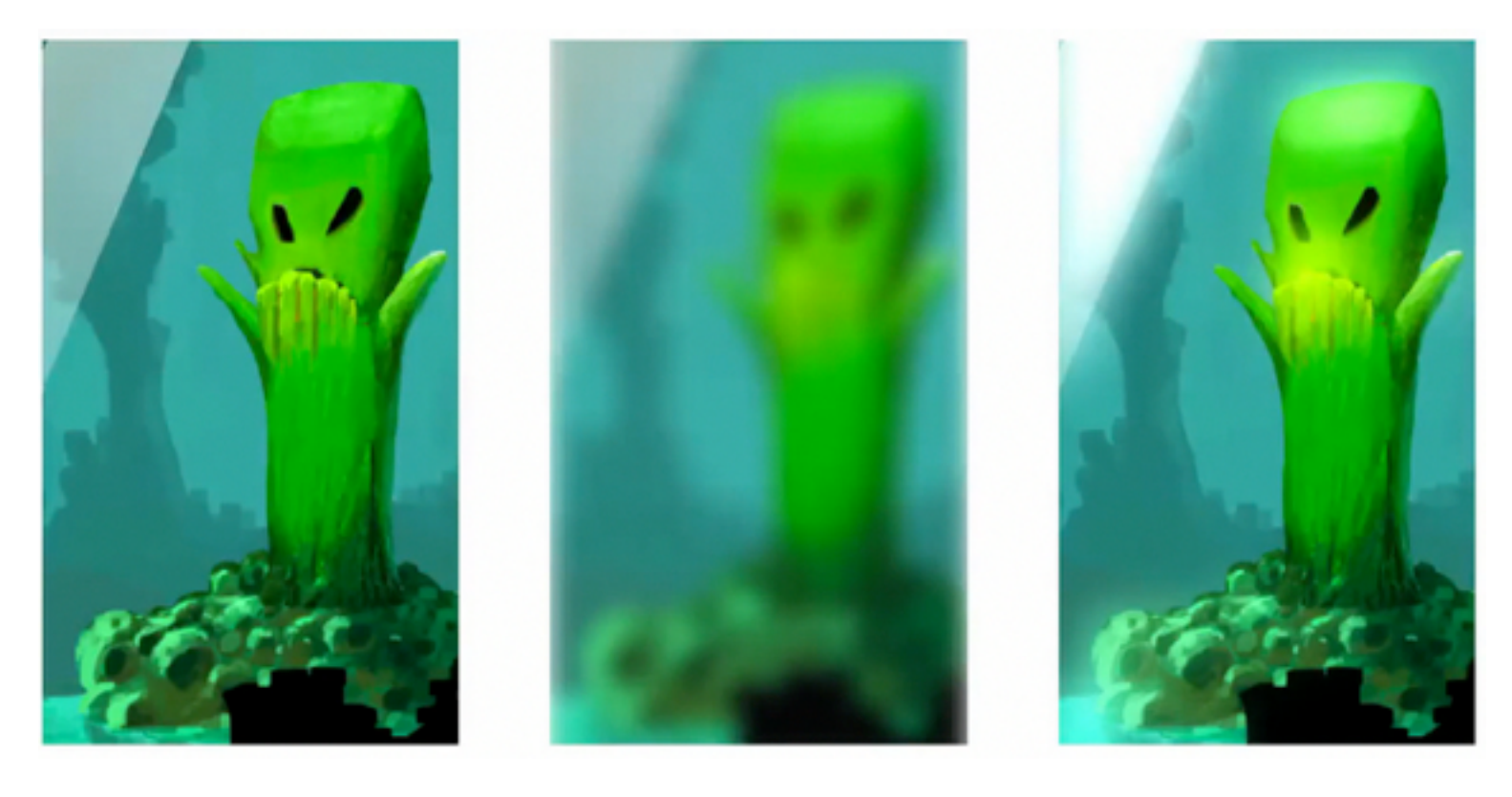

Original Blur Bloom

## Blur

- Doing correct blurs are very expensive
- Can be simplified with multiple render passes
- ●Different implementations are faster on different devices

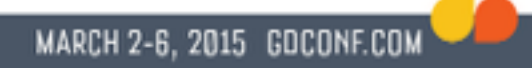

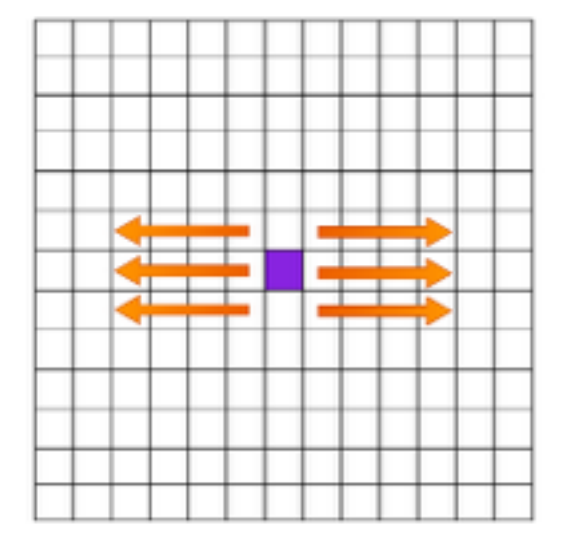

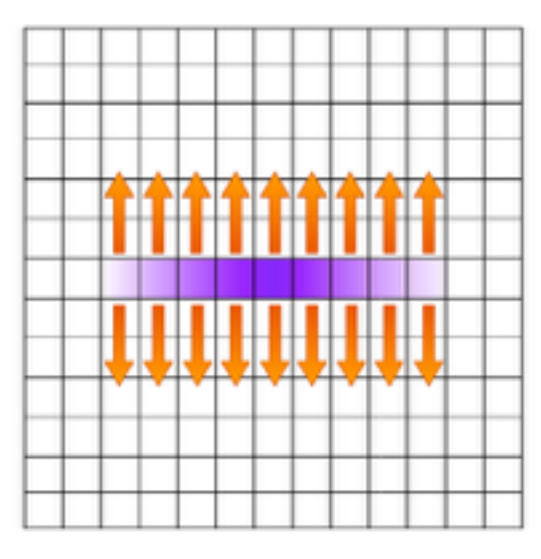

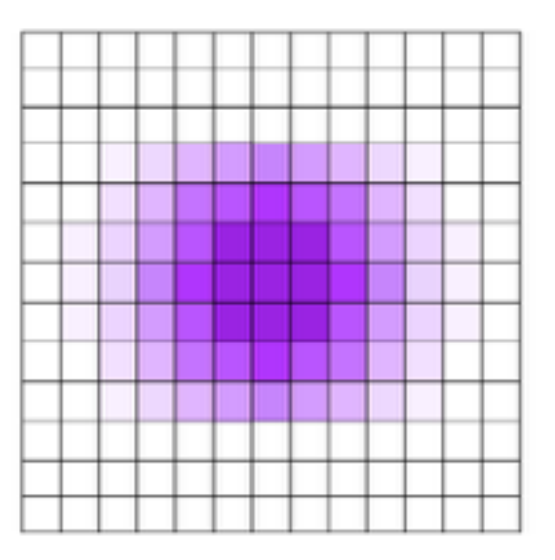

#### Blur using multiple render passes

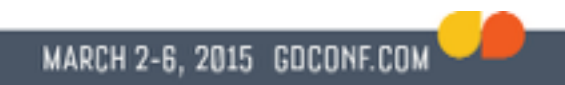

## Blur optimizations

- Use pre-rendered images
	- ●Dissolve/blend between can simulate dynamic results
- Buffer the results in a render texture
	- Useful when the blurred areas are not dynamic
## Bloom

- Feathers of light extending from brightly lit areas
- Created by combining blur with filtering
- Expensive to render

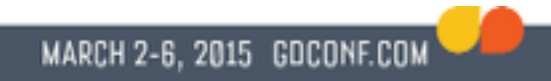

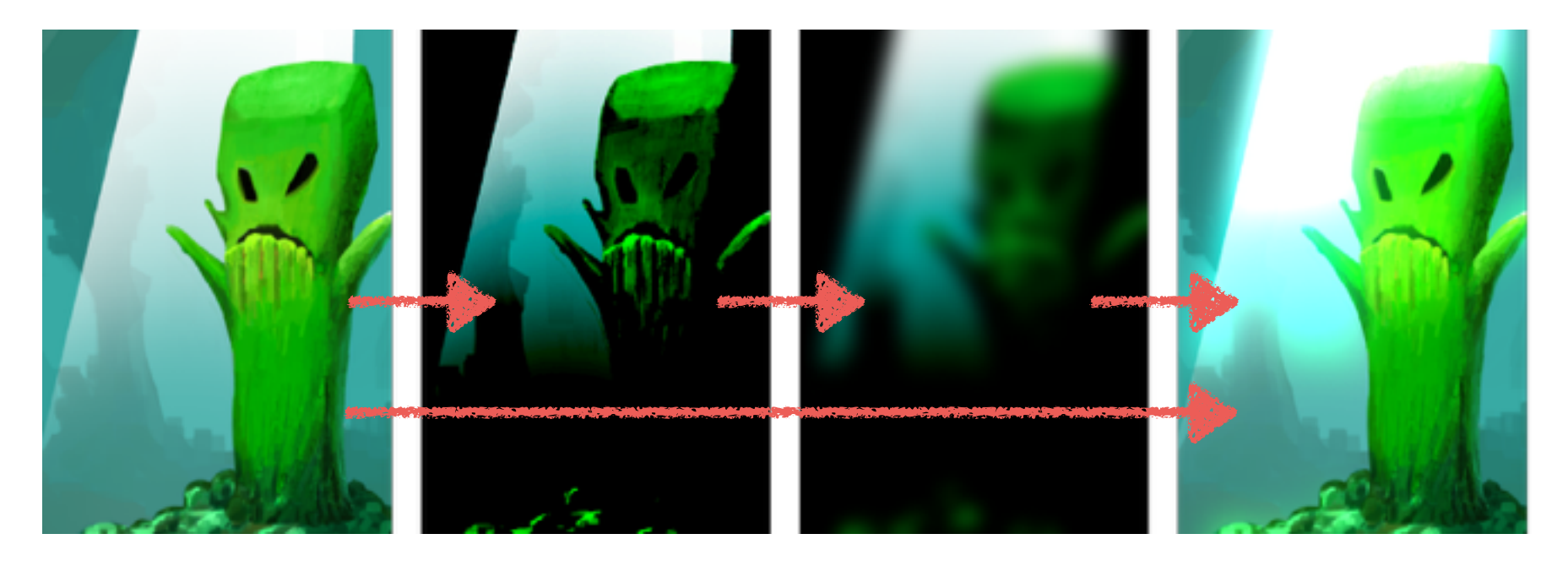

Original Filtered Blurred Added

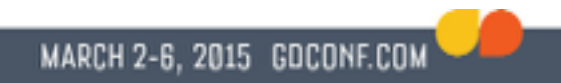

## Putting it all together

- ●Tweaking performance
- Combining effects

## Good toolsets for effects

- Allows visual exploration
- ●Makes it easier to tweak performance
- Minimizes number of iterations
- Can be used by designers

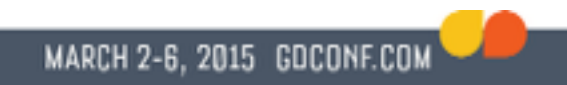

## Tweaking performance

- Processing power varies greatly among mobile devices
- Not all effects are essential for game-play
- Blur, bloom, refraction & reflection are particularly expensive

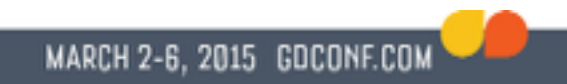

## Test performance

- Determine device type ●Thousands of devices
- Render graphics offscreen
	- May not reflect speed perfectly
	- ●Takes time

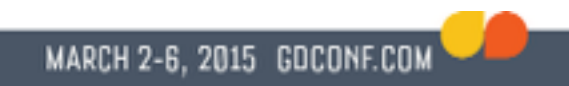

## Test performance

- Load assets before test
- Start with basics, add in more effects
- ●Measure frame rate
- Can be done in about one second

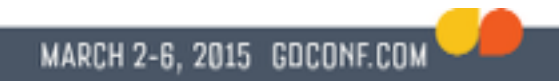

# Demo

### Mentioned tools

MARCH 2-6, 2015 GDCONF.COM

- ●SpriteBuilder
- ●CrazyBump
- ●Normal Mixer
- ●Sprite Lamp
- ●SpriteIlluminator

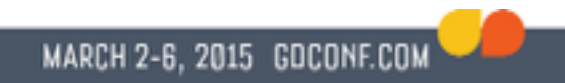

## More info and resources

#### viktorious.com/gdc

- ●Slides from presentation
- ●Links to all tools
- ●Links to more tutorials

### @viktorlidholt